# ُتألِيف: حسن كنج

# إبدأ التصنيع بإستخدام الطباعة ثلاثية الأبعاد

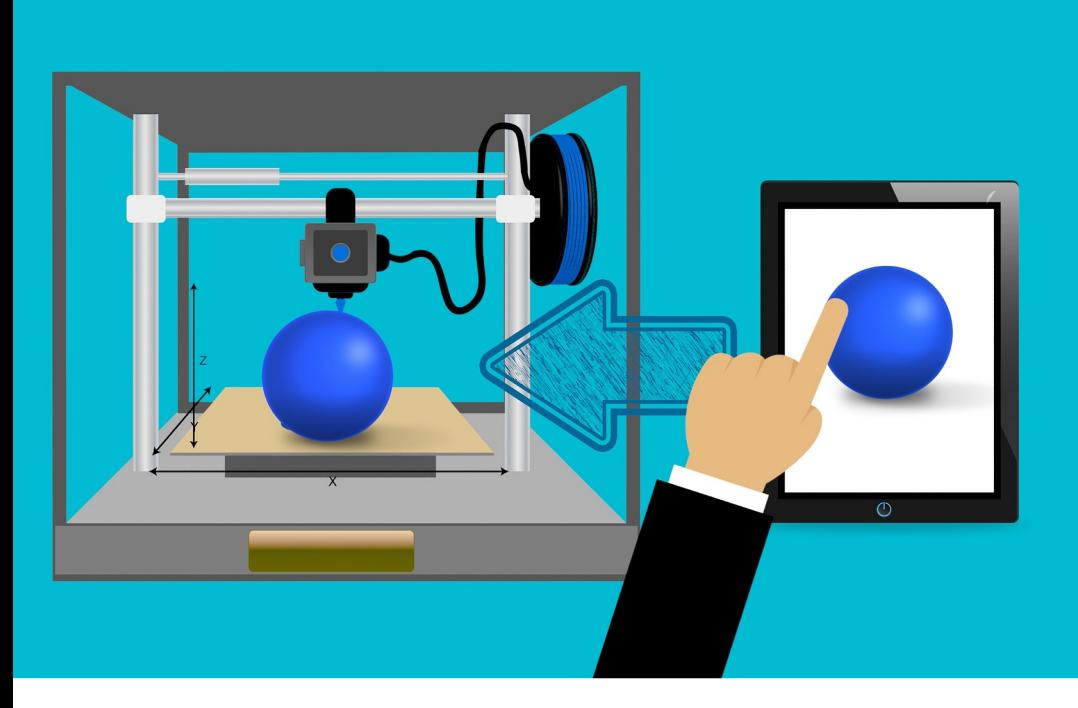

دليل المبتدئين الى عالم الطباعة ثلاثية الأبعاد

# **إبدأ التصنیع بإستخدام الطباعة ثلاثیة الأبعاد**

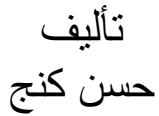

النسخة الأولى

جمیع الحقوق محفوظة 2022 ©

#### **إھداء**

أُهدي كتابي هذا الى والدَيَّ عسى أن يكون صدقة جارية في ميزان حسناتھما ویكون ذو منفعة للناس والمجتمع.

#### **ُرخصة الاستعمال**

- يُسمح بِتَوزيع النسخة الالكترونية من الكتاب مجاناً.
- يُسمح بطباعة النسخة الالكترونية (أو تصوير النسخة الورقية) من<br>- الكتاب للإستخدام الشخصي أو لتوزيعها ولكن بشكل مجّاني.
- لا يُسمح بتعديل أي جزء من الكتاب ثمّ إعادة توزيعه بدون موافقة<br>مسبقة من الكاتب
- في حال قمتم بشراء الكتاب الورقي، يمكنكم إعادة بيعه مقابل بدل<br>مادّي.
- ؚ<br>ۣ – قد یكون هناك إستثناءات لأشخاص، مؤسسات، مكتبات، الخ.. بحیث ُخّولھم بیع ن ت

# **تنزیل الكتاب الالكتروني eBook Download**

- للحصول على نسخة إلكترونية من الكتاب، يمكنكم زيارة الرابط<br>التالي:

<https://www.hassankanj.com/3d-printing-book>

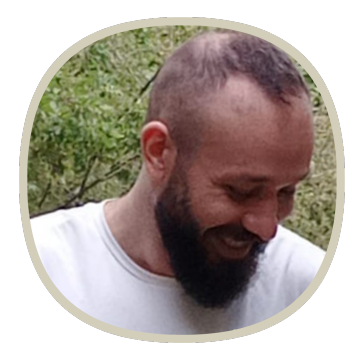

#### **نبذة عن المؤلف**

َم حسن كنج، مبرمج وصانع محتوى من لبنان، ُمھتٌم بالبرمجة وبعال التصنیع بإستخدام الطباعة ثلاثیة الأبعاد.

من أھدافھ المساھمة في زیادة المحتوى العربي على الانترنت بالاضافة الى التشجیع على ثقافة الانتاج والابتكار.

لمزید من التفاصیل یمكنكم زیارة موقعھ الشخصي على ھذا الرابط: <https://www.HassanKanj.com>

# المحتويات

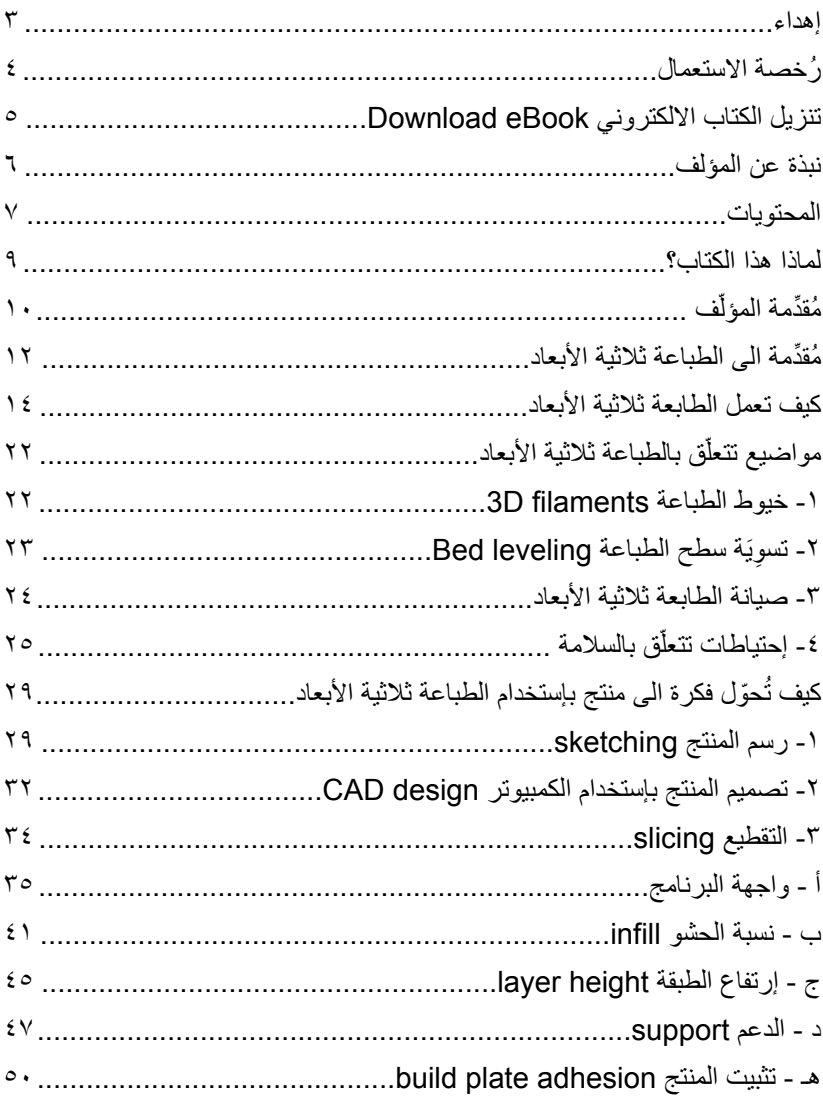

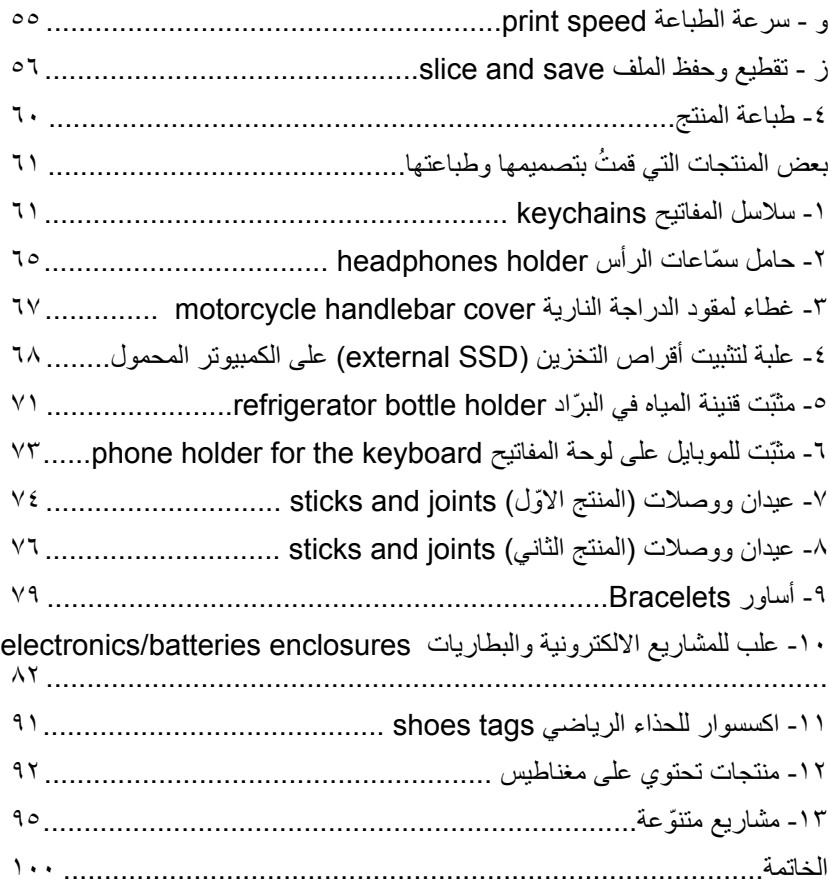

#### **لماذا ھذا الكتاب؟**

مـن الأسـباب الـتي دفـعتني لـتألـیف ھـذا الـكتاب ومـشاركـتھ، ھـي الأزمـة الاقـتصادیـة والمعیشـیة الـتي یـمُّر بـھا بـلدي لـبنان (ولـلتوضـیح فـقد بـدأ ُت كتابـة هذا المحتوى سنـة ٢٠٢٢ م) لَعَلّه يكون دافعاً لأبنـاء بلدي المهتمّين ؚ<br>֡֡**֡** بـالـتصنیع أن یـبدؤوا مسـیرتـھم فـي ھـذا الـمجال وإن كـانـت الـبدایـة بسـیطة وبإمكانات وموارد متواضعة.

على أمل أن يساعد هذا الكتاب بنتمية ثقافة الإنتاج المحلّي والإبداع في إیـجاد الحـلول وتـخفیف الإعـتماد الـمطلق عـلى سـیاسـة الإسـتھلاك الـمفرط أو الاستیراد المبالغ فیھ.

والأمـرلا یـقتصر عـلى نـاحـیة الـتصنیع والاسـتفادة الـمادیـة فـقط، بـل الھـدف أبـعد من ذلك، الهدف يتمحور حول نظرتنا الـى أنـفُسِنا وإدراكنا بـأنّـه يمكننا أن نُعطي ونُصنّع ونُنتج، فإذا إستطعنا أن ندرك أنّنا قادرون على أن نُصنّع منتجاً (لو مهما كان بسيطاً!)، عندها نكون قد مضينا قدُماً في الإتجاه الصحیح.

# **ّف ُمقِّدمة المؤل**

لـقد بـدأت تجـربـتي مـع عـالـم الـطباعـة ثـلاثـیة الأبـعاد فـي الـعام ٢٠١٧ حـین إشـتریـت أّول طـابـعة لـي، وكـانـت طـابـعة مـقبولـة الـمواصـفات مـقارنـة بـسعرھـا فـي ذلـك الـوقـت وھـي طـابـعة تـأتـي غـیر ُم َجـ َّمعة ویـجب عـلى المستخدم تركیبھا بنفسھ وھذا ما قمت بفعلھ.

معرفتي بالطباعة ثلاثية الأبعاد وقتها كانت متواضعة جداً، ولكنّني بدأت بالنعلّم تدريجياً وكان الانترنت من المصادر الرئيسية التي ساعدتني، كـانت تجربـة شيّقة وممتعة تـعلّمت منها الكثير وبـالطبع واجهت خـلالـها الـعديد من المشاكل التي عمدت الـى حلّها وكـانت سبباً فـي زيـادة خبرتي العملیة في ھذا المجال.

عـالـم الـطباعـة ثـلاثـیة الأبـعاد واسـع ومـتشعب، ولـن أغـوص ھـنا فـي تـفرعـاتـھ الـمختلفة بـل سـأر ّكـز عـلى مـا یـعرف بـالـ "الـنمذجـة بـالـترسـیب المنصـهـــر" أو الـ Fused Deposition Modeling وتُـــعرف إختصاراً بالـ FDM. ويمكن شراء طابعات ثلاثية الأبعاد تستعمل هذه التقنية بمبالـغ لا تتجاوز بضع مئات من الدولارات، ممّا يـجعلها متوفّرة لشریحة واسعة من المستخدمین. وسـأتحدّث فـي هذا الكتاب عن المبادئ الأساسية والمفاهيم الـعامـة التي سـتساعـدكـم فـي فـھم عـملیة تـصنیع الـمنتجات بـإسـتخدام ھـذه الـطریـقة، إنطلاقاً من الفكرة وإنتهاءً بتصنيع منتج فعليّ.

وتجدر الاشـارة أنّـي لن أتحدّث بـإسـهاب هنا عن طريقة تصميم الـمنتج بحدّ ذاتـه، وربمـا أُخصّص في المستقبل كتابـاً منفصلاً لهذا الموضـوع، مـع الـعلم أنّ لدي سلسلة فبديو هـات تتحدّث عن ذلك بـإستخدام بـر نـامـج FreeCAD الـمجانـي والـمفتوح الـمصدر ویـمكن للمھـتمین مـشاھـدتـھا على قناتي على الیوتیوب:

<https://www.youtube.com/kanjworkshop>

# **ُمقِّدمة الى الطباعة ثلاثیة الأبعاد**

الطباعة ثلاثية الأبعاد ليست مفهوماً جديداً ولا فكرة حديثة، ولكن في ً السنوات الماضية زادت شعبيتها وأصبح الـعديد من الطابـعات متوفّراً بأسعار مناسبة ورخيصة نِسبياً، فقام البعض ببناء الأمال والأحلام على ھـذه الـتكنولـوجـیا وأ ّكـدوا عـلى ثـوریـتھا فـي مـجال الـتصنیع وكـیف سـیتمّكن أي شـخص یـملك طـابـعة مـن شـراء الـمنتجات عـبر الانـترنـت كـملفات رقـمیة وطـباعـتھا فـي مـنزلـھ لـتتحّول الـى مـنتج فـعل ّي! ومـا لـبث ھـذا الحـماس أن تراجع ولم نعد نسمعھ بنفس الزخم السابق.

فـأیـن الـحقیقة مـن كـل ھـذا؟ وھـل سـتغّیر الـطباعـة ثـلاثـیة الأبـعاد المسـتقبل وتشكّل تحديـاً للمصـانـع الكبرى وطرق الانتاج التقليديـة؟ أم أنـها مجرّد أداة غالبية مستخدميـها هم مجموعـة من الـهواة والمتحمّسين الذين ينتجون بواسطتها أموراً قد لا تخرج بمعظمها عن نطاق الهواية والتسلية؟!

ولـلتوضـیح ھـنا، فـأنـا أتحـ ّدث بـشكل عـام فـي ھـذا الـكتاب عـن الـطابـعات ثلاثية الأبـعاد الز هيدة الثمن وليس عن الطابـعات الأكثر تطوراً والأغلـى ثمناً والتي تُستخدم في صناعات متقدّمة كتِلك المستخدمة في الصناعات الفضائیة والطیران على سبیل المثال.

بـالنسـبة لـي، أعـتقد أن الـطباعـة ثـلاثـیة الأبـعاد لـھا إسـتخدامـاتـھا الـخاصـة والمتنوّعة، وليست بـالضرورة بديلاً عن المصـانـع والتصنيع التقليدي، وخصوصـاً عندمـا نتكلّم عن التصنيع بكميّات كبيرة ولشريحة واسعة، ولكن هذا لا يـعني أنّـه لا يـمكننا إستخدام الـطباعـة ثـلاثـية الأبـعاد فـي الــتصنیع لجــمھور واســع، بــل الأمــر وارد، ولــكن عــلینا الأخــذ بــعین الاعـتبار بـعض الأمـور مـن ضـمنھا: الـتكلفة، الـوقـت الـلازم لإنـھاء طـباعـة المنتج، الخ...

وهنا تجدر الإشـارة أنّـه يمكن تسريـع عملية الانـتاج مـن خـلال شـراء مجموعـة من الطابـعات وتشغيلها مـعاً فـي نـفس الـوقت، وفـي حـال كـان المشــروع الــتجاري مــربــحاً وهــناك طــلب عـلى الــمنتج أو الــمنتجات المُصنّعة، يمكنكم إضافة المزيد من الطابعات مع الوقت.

# كيف تعمل الطابعة ثلاثية الأبعاد

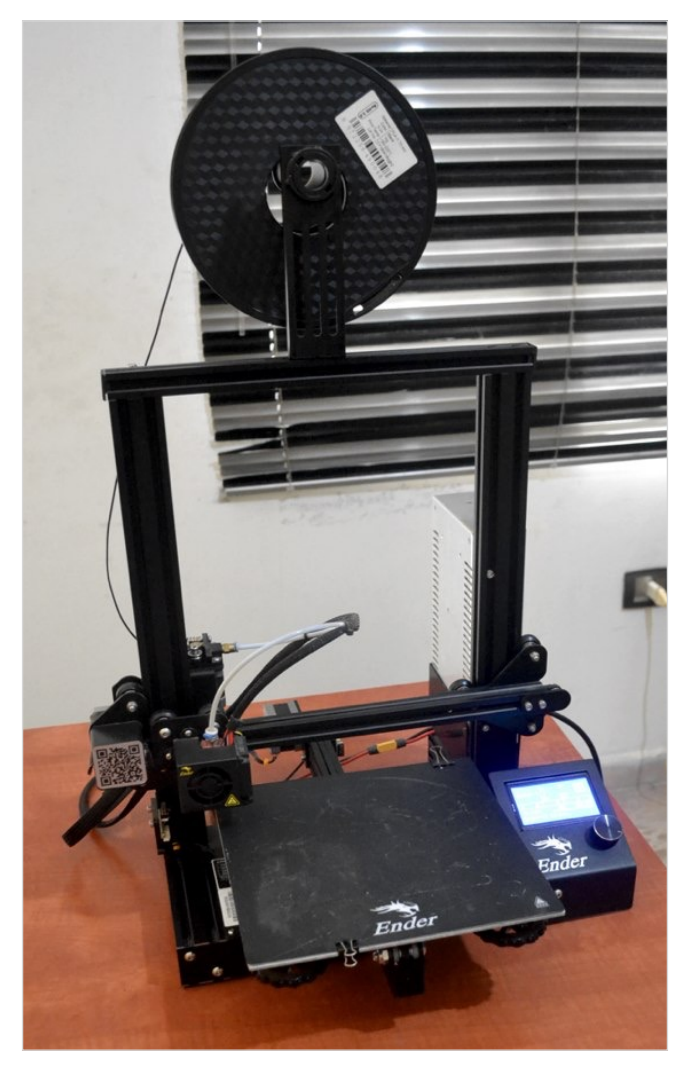

الطابعة ثلاثية الأبعاد Ender-3

عـندمـا تـسمع كـلمة "طـابـعة"، قـد یـتبادر الـى ذھـنك الـطابـعة الـورقـیة الـتقلیدیـة، ولـكن فـي الـحقیقة الـطابـعة ثـلاثـیة الأبـعاد ھـي أقـرب الـى "مـصنع صـغیر" لـلمنتجات مـنھا الـى الـطابـعة الـورقـیة، فـالـطابـعة ثـلاثـیة الأبـعاد (تحديداً النو ع الذي سنتحدّث عنه هنا) تستخدم مواد بلاستيكية أو مواد شبيهة بـالمطّاط، ثم تذيبها "لِتَرسم" بـها المنتج الذي نُرسِله البها ومـا تلبث المادة المذابة أن تتجمّد مرّة أخرى ونحصل بالنهاية على مُنتجنا.

وھذه ھي الخطوات العملیة بإختصار:

١- نــقوم أوّلاً بــإخــتيار الــملف الــذي نــريــد "طــباعــته" أو بــالأحــرى "تـصنیعھ"، وعـادة تـكون ھـذه الـملفات مـوجـودة عـلى بـطاقـة الـذاكـرة أو الـ memory card

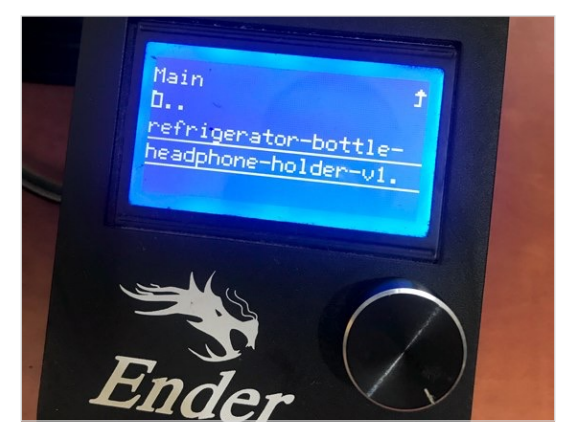

**إختیار الملف الذي نرید طباعتھ**

٢- ننتظر حتّى ترتفع حرارة الـ hot end (وهو القسم المسؤول عن تـذویـب الـبلاسـتیك) الـى ٢٠٠ درجـة مـئویـة، ودرجـة حـرارة الـ print bed) وھـو السـطح الـذي تـت ّم فـوقـھ عـملیة الـطباعـة) الـى ٦٠ درجـة مـئوّیـة، وأنا أستعمل ھذه الأرقام عادًة وقد تتغّیر بحسب الماّدة المستعملة.

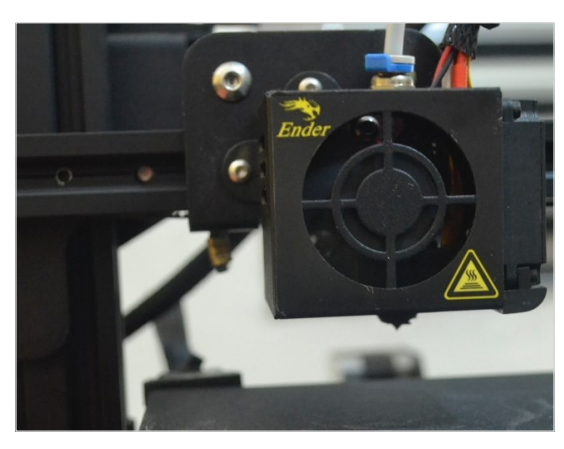

**النھایة الساخنة أو الـ hotend وفیھا تتّم عملیة إذابة خیط الطباعة**

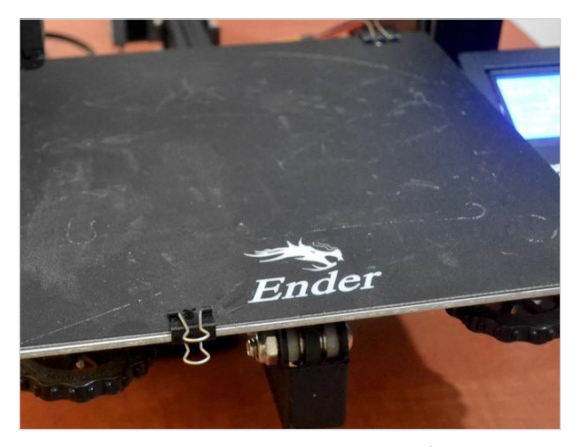

**build plate الـ أو print bed بالـ ً من ّصة البناء وُتعرف أیضا**

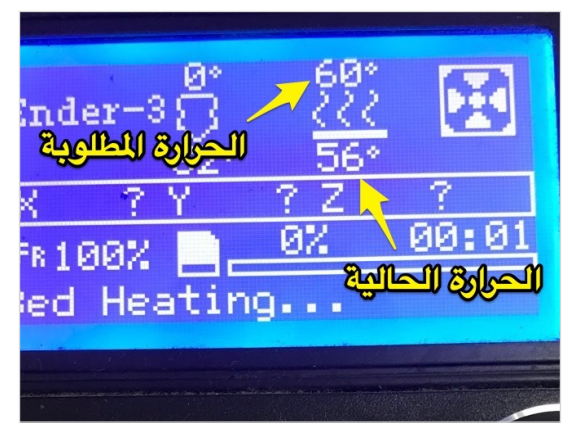

**تسخین من ّصة البناء أو الـ plate build قبل البدء بعملیة الطباعة (ملاحظة: من ّصة البناء الساخن یساھم في تحسین الالتصاق للطبقة الأولى)**

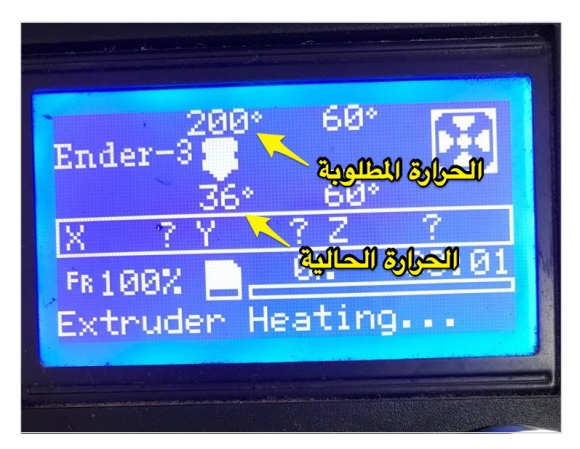

**تسخین النھایة الساخنة أو الـ hotend قبل البدء بعملیة الطباعة**

ً بـسحب جـزء مـن -٣ خـلال عـملیة الـطباعـة، یـقوم الـ extruder تـدریـجیا الــمادة الــبلاســتیكیة (الـ Filament PLA فــي ھــذه الــحالــة) مــن أجــل تذویبھا

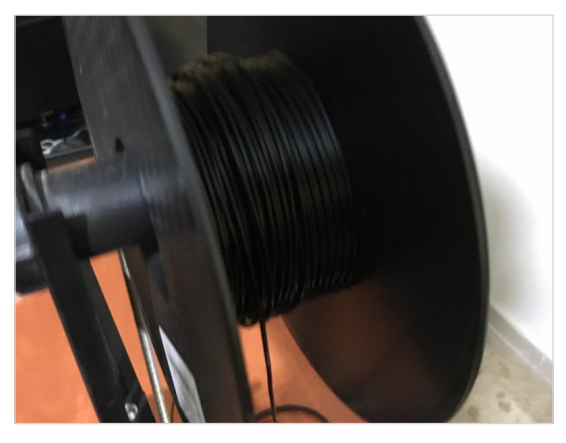

**خیوط الطباعة من نوع PLA -) filament PLA(**

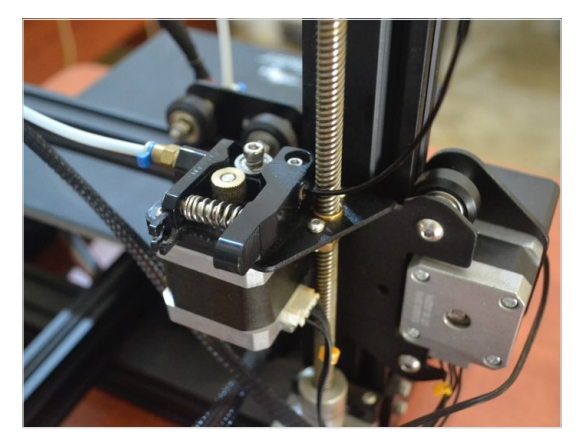

**یتم سحب خیوط الطباعة بواسطة محّرك الطارد أو الـ motor extruder من أجل إذابتھا في النھایة الساخنة أو الـ hotend ثّم إستعمالھا لبناء المنتج**

٤- تـقوم الـطابـعة "بِرَسم" الـمنتج بـواسطة الـبلاستيك الـمذاب، وهذا  $\frac{1}{2}$ البلاستيك مـا يلبث أن يتجمّد مرّة أُخرى، ويتم تصنيع المنتج من خلال بنائـه طـبقة فوق طبقة (والطبقة تُـعرف بـالانكليزيـة بـالـ Layer)، وبـعد ِ إنـتهاء الـطباعـة، نـنتظر قليلاً حـتى يـبرد الـ print bed حـتى نسـتطيع إزالة المنتج بسھولة ثم بإمكاننا إستعمالھ.

وھذه بعض الصور أثناء وبعد الإنتھاء من عملیة الطباعة:

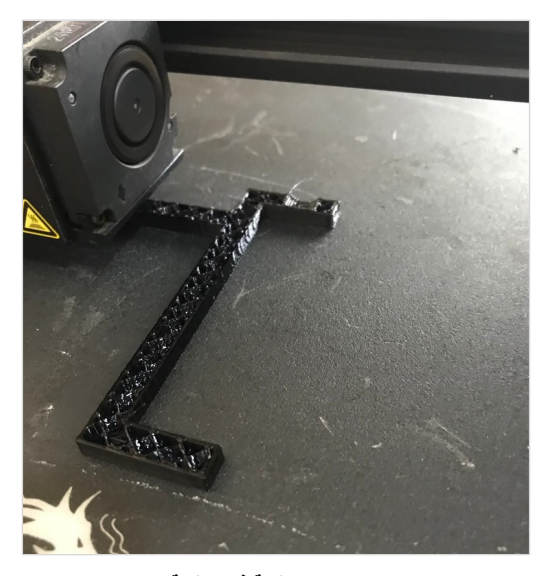

**بناء المنتج طبقة فوق طبقة**

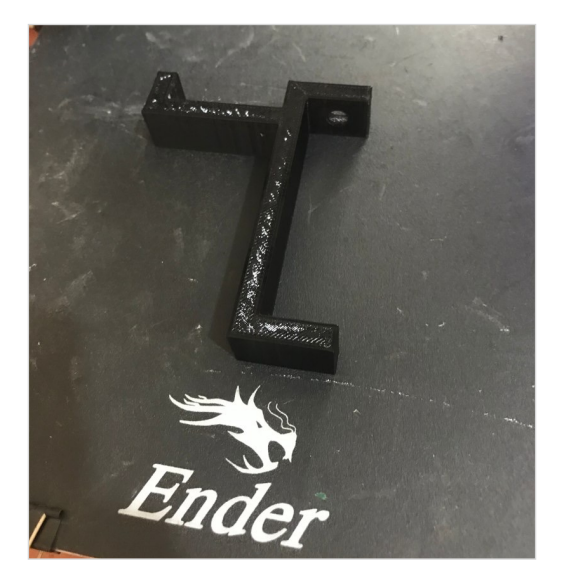

**بعد الانتھاء من الطباعة**

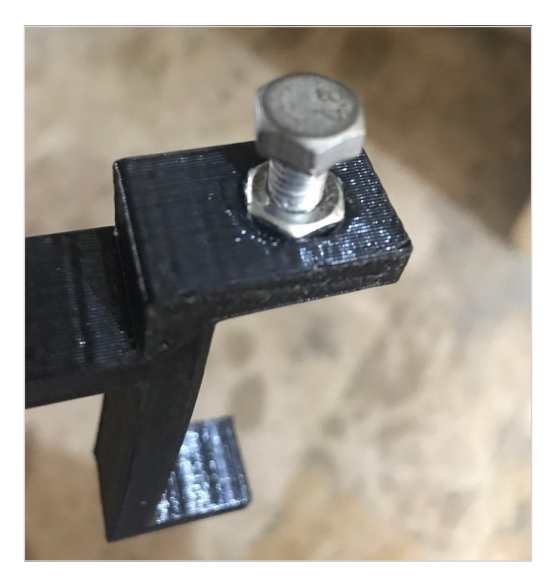

**بعد إضافة برغي وعزقة**

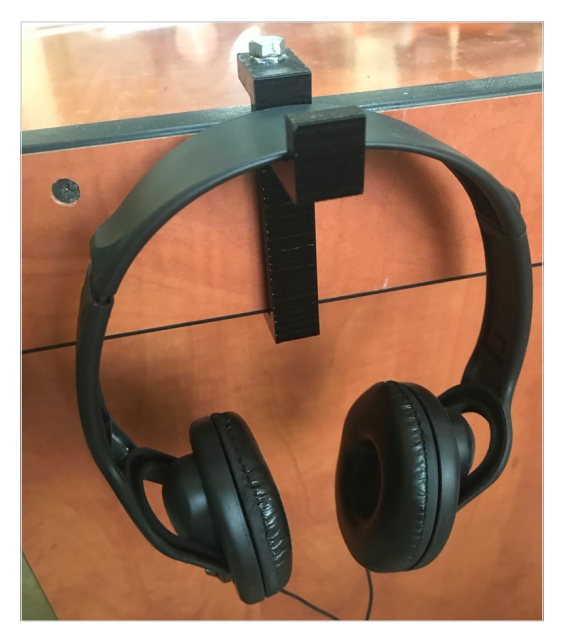

بعد تركيب المنتج وإستعماله

# **ّق بالطباعة ثلاثیة الأبعاد مواضیع تتعل**

إرتأيت أن أُخصّص هذا القسم للحديث عن أمور متنوّعة تتعلّق بالطباعة ً ثـلاثـية الأبـعاد (من تـعريـفات وغيرهـا)، فبَدَلاً مـن أن أُخصّص أقسامـاً منفصلة لكل موضوع، أستطیع جمعھا ھنا والتحّدث عنھا بإیجاز.

## **-١ خیوط الطباعة filaments D3**

ھـناك الـعدیـد مـن الأنـواع الـمختلفة لـخیوط الـطباعـة أو مـا ُیـعرف بـالـ D3 filaments، عـــلى ســـبیل الـــمثال ھـــناك الـ PLA و الـ ABS و الـ TPU والـنایـلون وغـیرھـا مـن الـمواد، وكـل مـادة لـھا خـصائـصھا الـممّیزة والحرارة المناسبة الموصـى بـإستخدامـها أثناء الطباعـة، كما أنّـه تجدر الإشـارة أن بـعض الـمواد ُیـف ّضل طـباعـتھا بـبطئ لـلحصول عـلى نـتیجة جيّدة، كما أنّ صـعوبـة التعامل مـع بـعض المواد قد يـختلف أيضـاً، وخيوط الطباعـة تـأتـي بـأقطار أو diameters مـتنوّعـة ولـكن قُطُر الـ ١،٧٥ .ً میللیمتر ھو من الأكثر شیوعا

وكـبدايــة أنـصـحكم بـإسـتخدام الـ PLA ثـمّ يـمكنكم لاحـقاً إسـتخدام مـواد أُخرى اذا إقتضت الـحاجـة، ولكن تـأكدوا من القيام بـالبحث الكافـي للتأكّد من أن طابعتكم تستطیع التعامل مع المواد التي تریدون إستخدامھا.

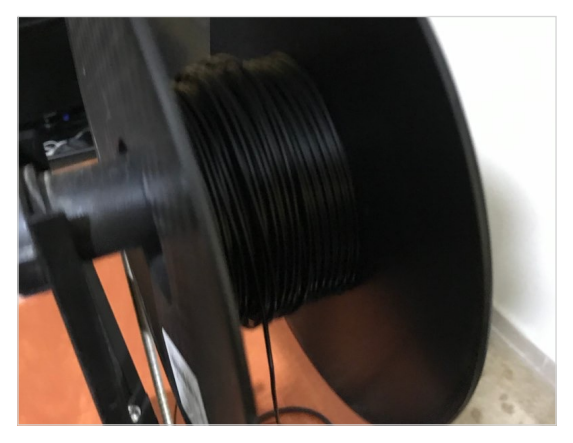

**خیوط الطباعة من نوع PLA -) filament PLA(**

# **-٢ تس ِوَیة سطح الطباعة leveling Bed**

تـسویـة سـطح الـطباعـة أو مـا ُیـعرف بـالـ leveling Bed ھـو مـن الأمـور الـمھّمة لـلحصول عـلى نـتیجة جـّیدة ولـتفادي بـعض الـمشاكـل الـناتـجة عـن الـ َمَیلان بسـطح الـطباعـة، ویـمكنكم تـسویـة سـطح الـطباعـة مـن خـلال الـمقابـض او الـ knobs الـموجـودة أسـفل السـطح ومـن ثـ ّم إخـتبار وتـعدیـل النتیجة من خلال "إختبار الورقة" بحيث تضعون ورقة بين الفُوّهة أو الـ nozzle وسـطح الـطباعـة والـتأ ّكـد بـأ ّن ھـناك بـعض الـمسافـة البسـیطة لمرور الورقة وأنّ هذه المسافة هي نفسها في حال حرّكتم الفُوّ هة الـي أمكنة مختلفة فوق السطح، ومن المؤشرات على أنّكم قد تكونوا بحاجة لـلقیام بھـذه الـعملیة: مـشاكـل فـي طـباعـة الـطبقة الأولـى وعـدم إلـتصاق الطبقة الأولى بسطح الطباعة. ما ذكرتھ ھنا ھو الفكرة العامة ویمكنكم مشاھدة فیدیوھات على الانترنت أو القراءة عن الموضوع لفھم الطریقة بالتفصیل

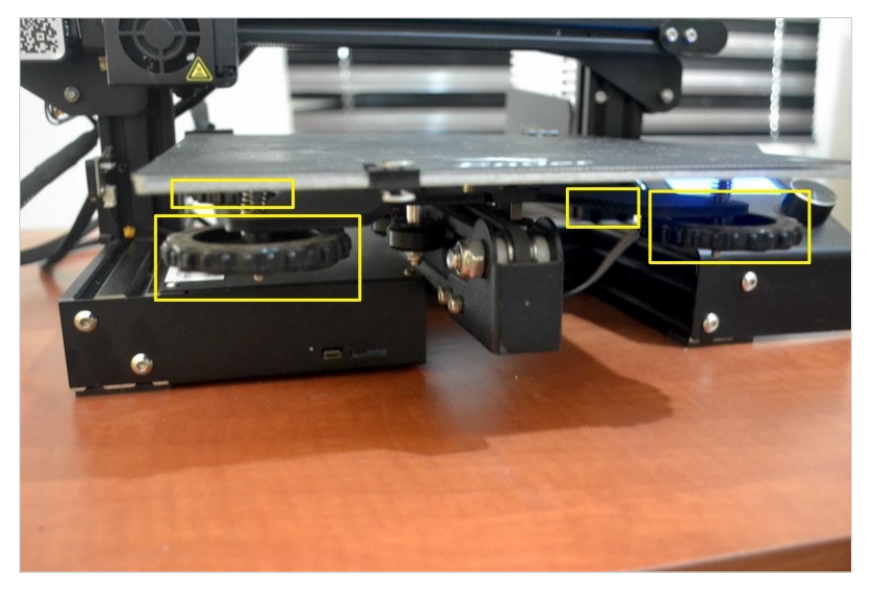

**مقابض التسویة أو الـ knobs leveling bed**

## **-٣ صیانة الطابعة ثلاثیة الأبعاد**

صـیانـة الـطابـعة بـشكل دوري یـساعـد فـي الـمحافـظة عـلیھا والاسـتفادة مـنھا لـفترة أطـول، ومـن الأمـور الـتي یـمكنكم الـقیام بـھا: تـنظیف الـطابـعة بـشكل مسـتمر ، الـتأكّد مـن الـكابـلات الكهر بـائـیة، تسویـة سـطح الـطباعـة أو الــ bed leveling فـي حــال كــان هـنـاك حــاجــة لــذلـك، تـنظيف الـفُوّ هــة بـإستخدام فرشـاة مـناسبة، الـتحقّق مـن أحـزمـة الـتوقيت أو الـ timing

belts وشــ ّدھــا بــالــدرجــة الــمناســبة اذا أصــبحت رخــوة بــعض الشــيء وغـیرھـا مـن الأمـور الـتي یـمكنكم الـقیام بـھا لـلحفاظ عـلى الـطابـعة بـحالـة جّیدة لفترة أطول.

# **ّق بالسلامة -٤ إحتیاطات تتعل**

أثـناء الـطباعـة وخـصوصـا أثـناء تـذویـب الـمواد، قـد یـنبعث بـعض الجسـیمات والـمواد الـكیمیائـیة الـضارة، ولـكن بـشكل عـام ُیـعتبر الـ PLA مـن الـمواد الآمنة نسبياً، بينما الـ ABS يُصدر إنبعاثات أكثر ضرراً ويوصـي عند إسـتعمالـھ بـأن تـكون الـطابـعة مـغلقة مـع إسـتعمال نـظام تـھوئـة لـطرد الانبعاثات للخارج.

وفـي كـل الأحوال وحتى عند إستعمال مواد تُـعتبر آمنة نسبياً، قد يبقى هناك بعض الضرر خصوصاً في الأماكن المغلقة، لذلك أنصح بشدّة أن تكون عملية الطباعة في مكان مفتوح نوعاً ما أو بالقرب من النافذة اذا أمكن.

وبـخصوص مـزّود الـطاقـة أو الـ supply power فشـراء طـابـعة یـكون فيها مزوّد الطاقة خارجياً بحيث أنّـه عليكم توصيل الكابلات بطريقة مشابـهة للصـورة الاولـى أدنـاه قد يعتبر غير آمنٍ تمـامـاً وتـحديداً اذا لم تكن ً الـكابـلات الكھـربـائـیة مـوصـولـة بـشكل جـّید بـحیث قـد یسـبب الأمـر حـریـقا (مـع الـعلم أنّ الأمر قد يـحصل في حـالات نـادرة فقط) ولكن الأفضل اذا أمكن شراء طابعة بحيث يكون مزوّد الطاقة داخليا وإن كان خارجياً بأن تكون طریقة التوصیل مشابھة للصورة الثانیة أدناه

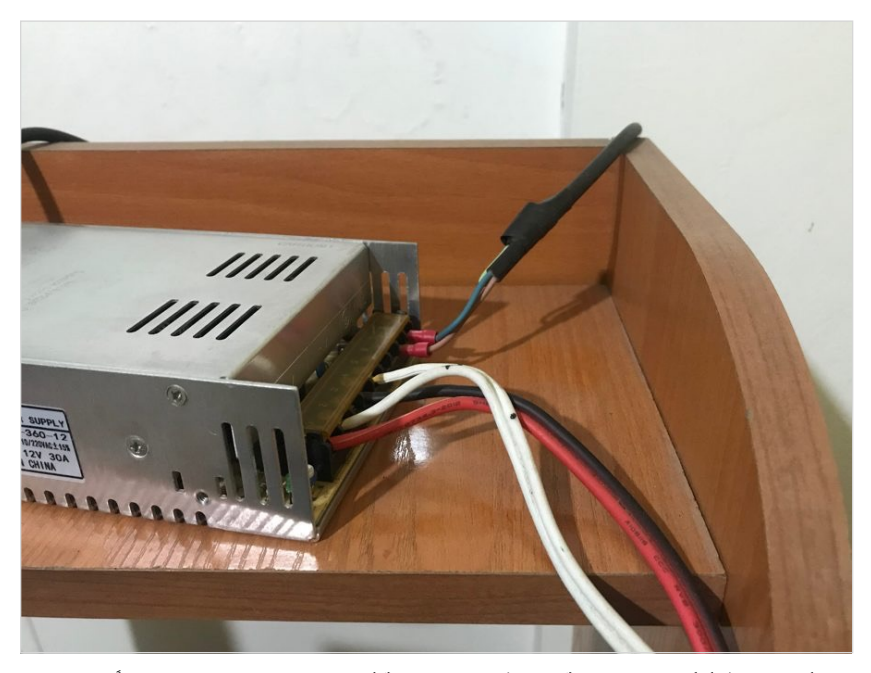

لا أنصحكم (اذا أمكَن) بشراء طابعة يكون فيها مزوّد الطاقة أو الـ power supply خارجياً والكابلات **الكھربائیة ظاھرة بھذه الطریقة**

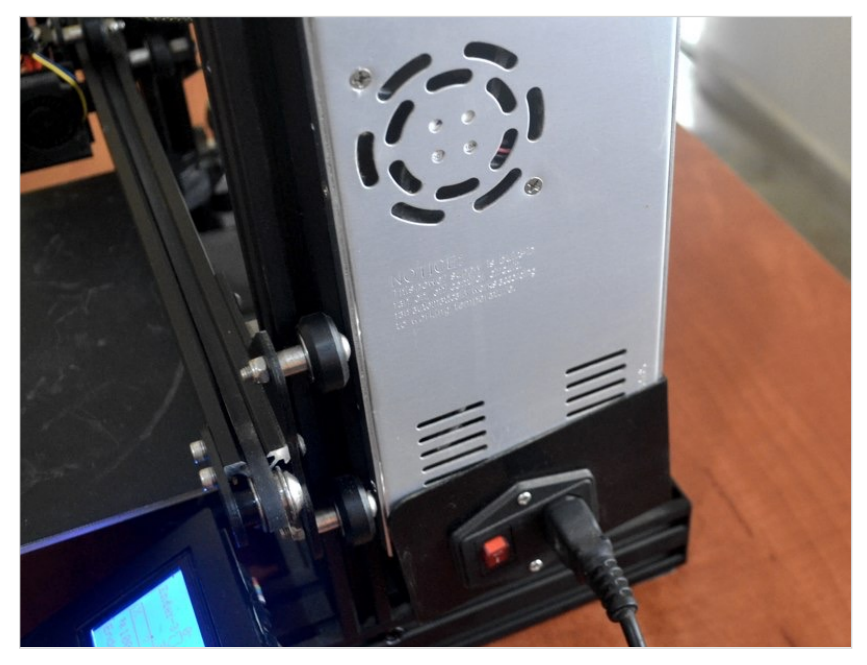

 **ً مزّود طاقة خارجي ولكن طریقة التوصیل بالكھرباء أسھل وأكثر أمانا**

وأخیراً بخصوص تصنیع منتجات تكون على إحتكاك مباشر مع الطعام، فـھناك جـدل ونـقاش بـخصوص ھـذا الـموضـوع وأنـا لا أنـصح بـذلـك إّلا اذا تأكدتم بـأنّ كل شي معقّم وقمتم بـالإحتياطـات الـلازمـة للتأكد من عدم الاحتكاك المباشر بين المنتج والطعام، إذ إنّ الطباعة ثلاثية الأبعاد تُنتج طـبقات أو layers وھـناك فـراغـات بـین ھـذه الـطبقات قـد تـكون أرض خصبة لنمو البكتیریا والفطریات.

على كلٍ، هدف هذه الـفقرة ليس إخـافتكم ولكن من المفيد لـفت النظر الـى ھـذه الأمـور مـن بـاب أخـذ الـحیطة والحـذر لـیس أكـثر، وبـالـطبع یـمكنكم القيام ببحثكم الخاص للإطلاع على أحدث الأخبار المتعلّقة بالسلامة.

# **كیف ُتحّول فكرة الى منتج بإستخدام الطباعة ثلاثیة الأبعاد**

هناك مجموعـة مـن الخـطوات يُـمكنكم إتّـباعـها لـتحويـل فكرة الـى مـنتج فعلي وملموس بإستخدام الطباعة ثلاثیة الأبعاد.

## **-١ رسم المنتج sketching**

أنـصحكم بـالـدرجـة الأولـى بـرسـم الـمنتج الـ ُمراد تـصنیعھ عـلى ورقـة، وبـالطبع لا يجب أن تكون رسّامـا محترفاً للقيام بذلك، فرسمٌ بسيط يُعتبر كـافياً، وقم بتحديد المقاسـات على هذا الرسم، لكي يكون لديك تصوّر مبدئي تبدأ عملیة التصمیم من ِخلالھ.

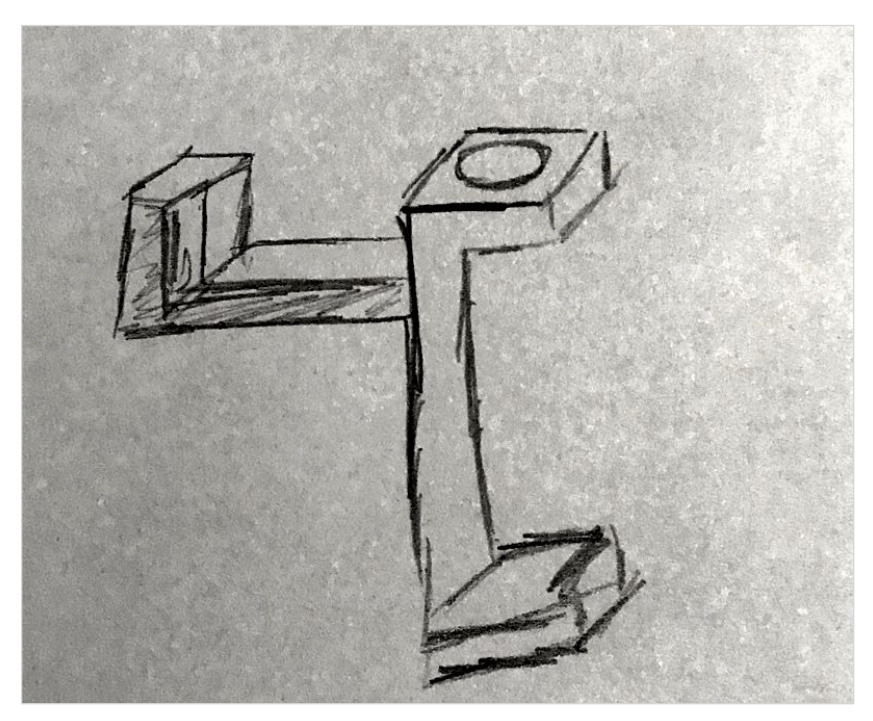

**رسم للتصمیم على ورقة**

وقد تكون بحاجة الى بعض الأدوات المُساعِدَة، فمن المهم أن يكون لديك مسطرة وبعض أدوات القیاس المناسبة.

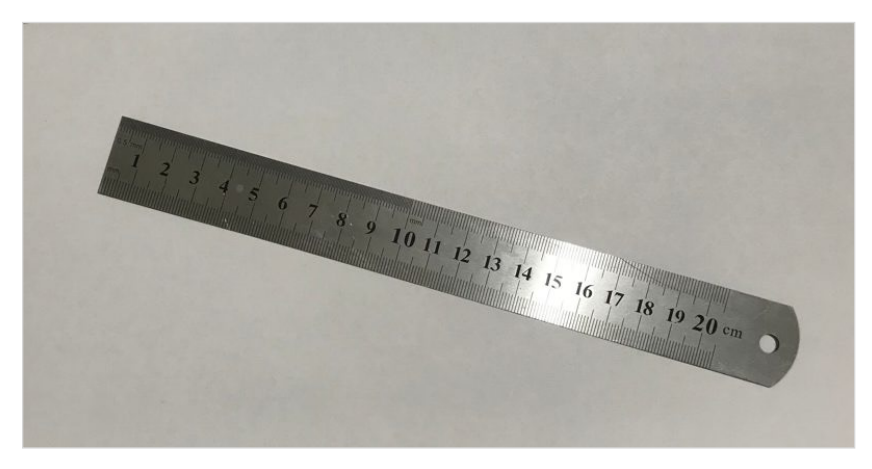

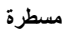

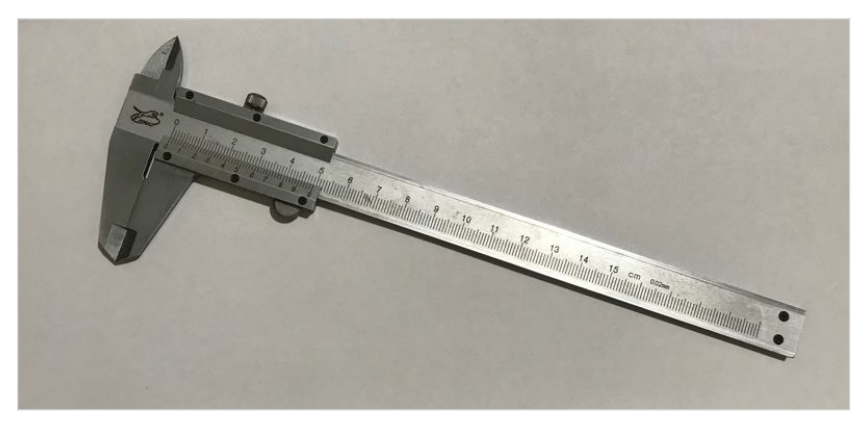

فرجار (caliper) يُستخدم للقياس

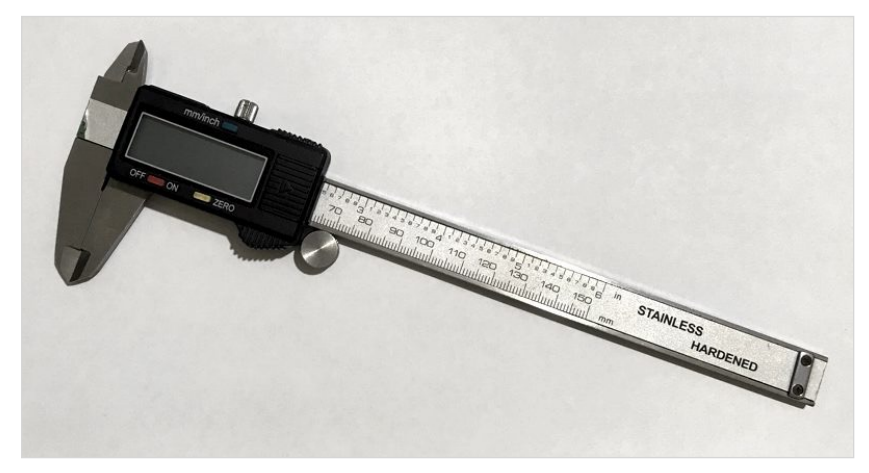

**فرجار رقمي caliper Digital**

# **-٢ تصمیم المنتج بإستخدام الكمبیوتر CAD design**

ھـناك الـعدیـد مـن الـبرامـج الـممكن إسـتخدامـھا فـي ھـذه الـحالـة، بـعضھا مـجانـي والآخـر مـدفـوع، ومـن الـبرامـج الـمجانـیة الـتي إسـتعملتھا ھـو بـرنـامـج FreeCAD وھو مناسب لتصمیم منتجات میكانیكیة وعملیة.

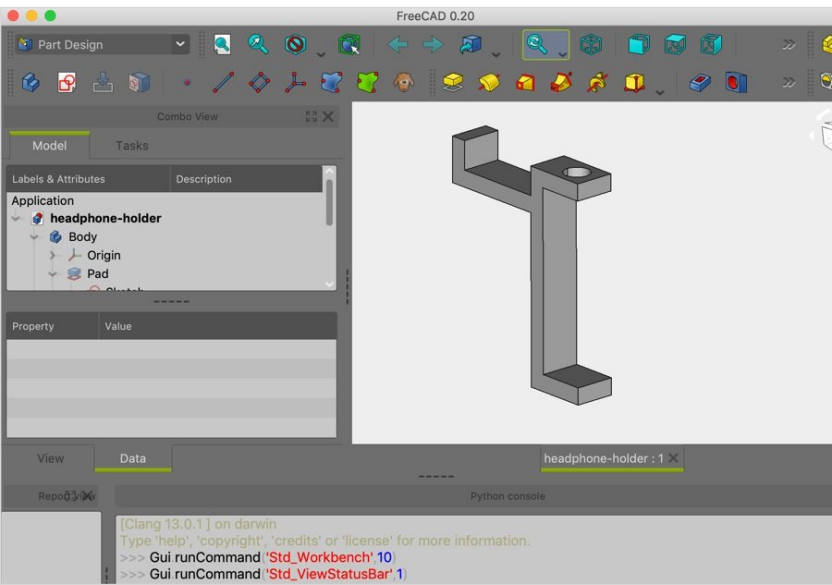

**صورة للتصمیم داخل برنامج FreeCAD**

ویـمكنكم الـرجـوع الـى الـرسـم الأولـي مـن الخـطوة الـسابـقة وإسـتعمالـھ كـمرجـع فـي عـملیة الـتصمیم، وبـعد الانـتھاء یـجب أن تـقومـوا بـحفظ نـسخة من الملف بصیغة STL من أجل إستخدامھا في الخطوة التالیة

كما تجدر الإشار ة أنّ تعلّم التصميم ثلاثي الأبعاد بإستخدام الكمبيوتر هي مهارة أنصحكم بتعلمها، وقد أُخصّص كتاباً مستقلاً لأتحدّث عن كيفية الــتصمیم بــإســتخدام بــرنــامــج FreeCAD، مــع الــعلم أ ّن لــدي ســلسلة فـیدیـوھـات تتحـّدث عـن ذلـك عـلى قـناتـي عـلى الـیوتـیوب والـتي یـمكنكم مشاھدتھا من خلال ھذا الرابط: <https://www.youtube.com/kanjworkshop>

# **-٣ التقطیع slicing**

بـعد أن أنھـینا الـتصمیم، عـلینا أن نـقوم بـعملیة الـتقطیع أو الـ slicing لھـذا الـملف مـن أجـل تجھـیزه لـعملیة الـطباعـة، ولـلقیام بـذلـك، یـجب إسـتخدام أحـد بـرامـج الـتقطیع أو مـا ُیـعرف بـالـ slicer وفـي ھـذا الـكتاب سنسـتعمل برنامج Cura Ultimaker المجاني.

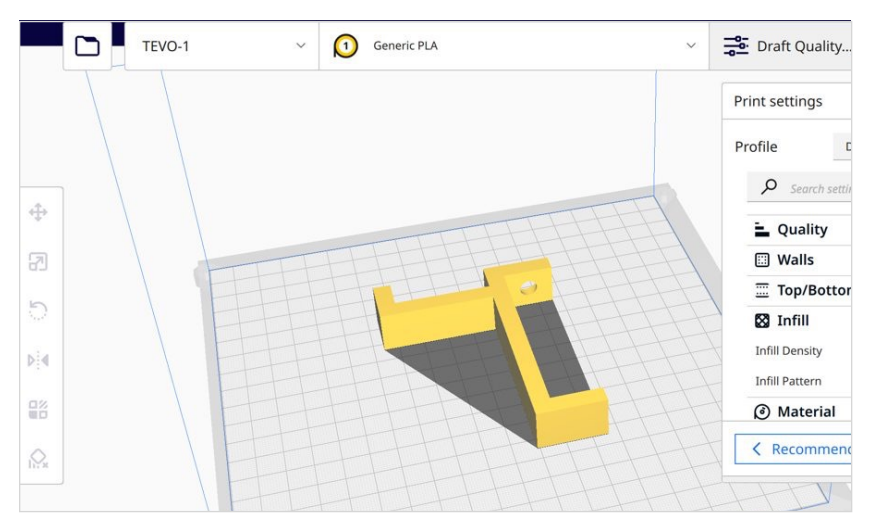

**النموذج ثلاثي الأبعاد داخل برنامج التقطیع Cura Ultimaker**

وعـن طـریـق بـرنـامـج الـتقطیع أو الـ slicer نـقوم بتحـدیـد الـعدیـد مـن الـتفاصـیل الـمھّمة لـكیفیة عـمل الـطابـعة ثـلاثـیة الأبـعاد، كـدرجـة الحـرارة

مثلاً، وسرعـة الطباعـة وغيرهـا من الـتفاصـيل الـمؤثّرة على الـمنتج الـنھائـي، وبـعد الانـتھاء مـن عـملیة الـتقطیع نـحصل عـلى مـلف بـصیغة gcode وھـذا ھـو الـملف الـذي سـنرسـلھ فـي الـنھایـة الـى الـطابـعة حـتى تقوم بعملیة الطباعة بالطریقة التي نریدھا.

وھـناك الـعدیـد مـن الإعـدادات الـتي یـمكن تحـدیـدھـا، وسـأتحـ ّدث عـن بـعضھا ھنا ویمكنكم اللجوء الى الانترنت للمزید من التفاصیل.

#### **أ - واجھة البرنامج**

قـد تـختلف واجـھة بـرنـامـج الـتقطیع Cura Ultimaker لـدیـكم بحسـب الـنسخة او الـ version ال ُمسـتخدمـة، ولـكن مـن خـلال واجـھة الـبرنـامـج یـمكنكم الـتحكم بـمكان وحجـم الـتصمیم بـالإضـافـة الـى خـصائـص الـطباعـة كدرجة الحرارة والسرعة.

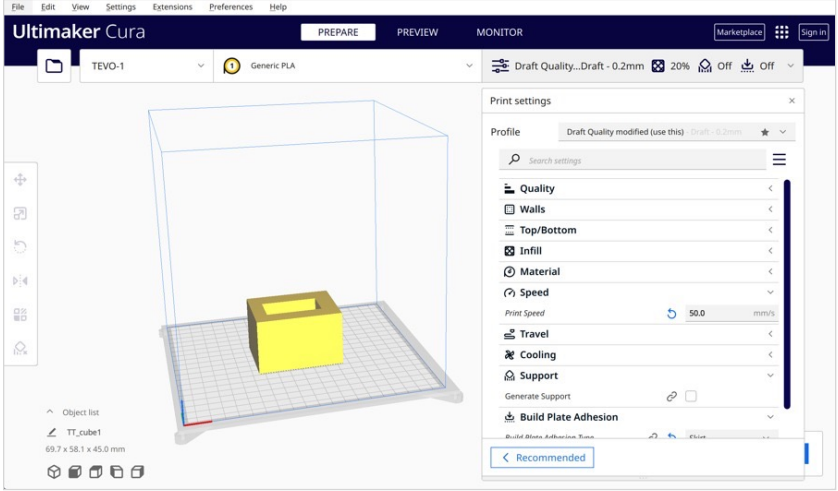

برنامج التقطيع Ultimaker Cura

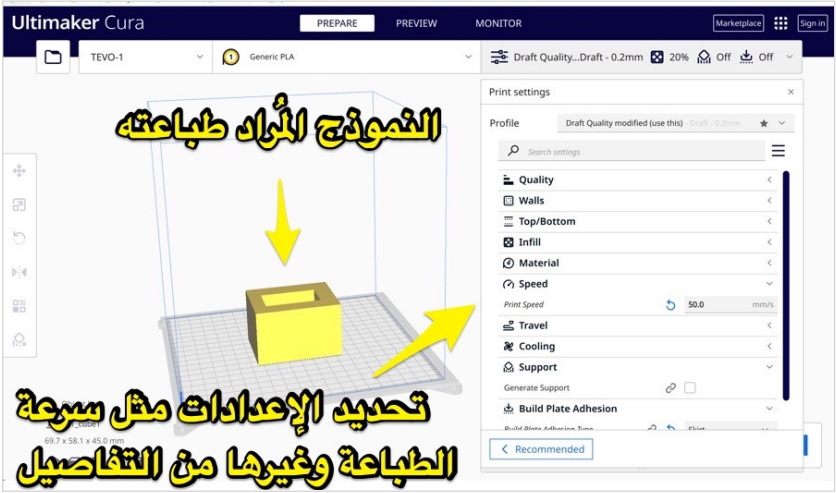
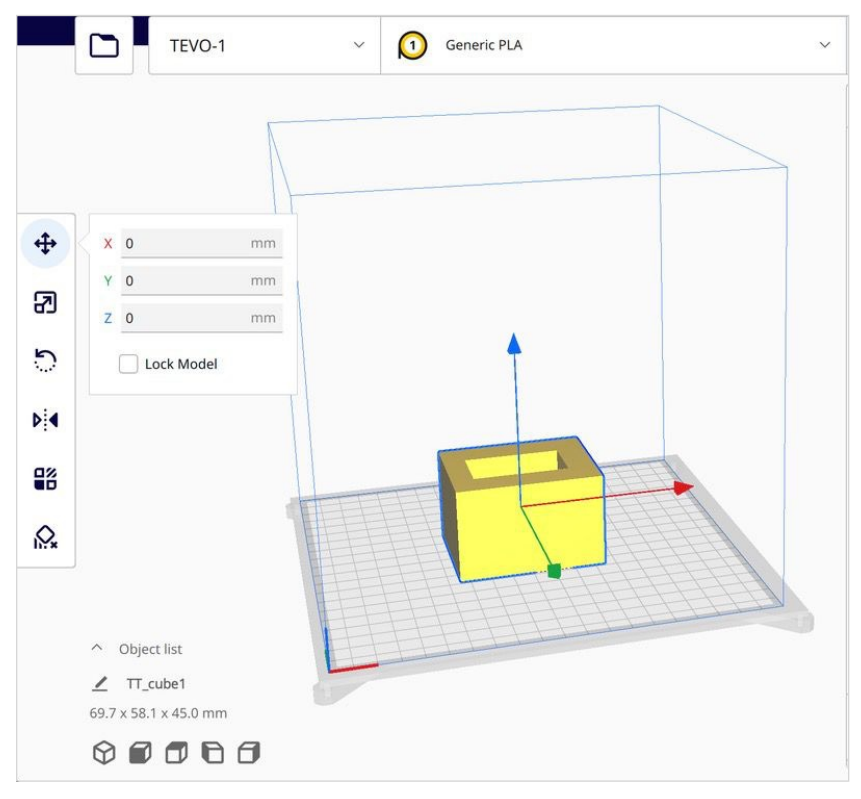

**تحریك / تغییر مكان النموذج ثلاثي الأبعاد (Move(**

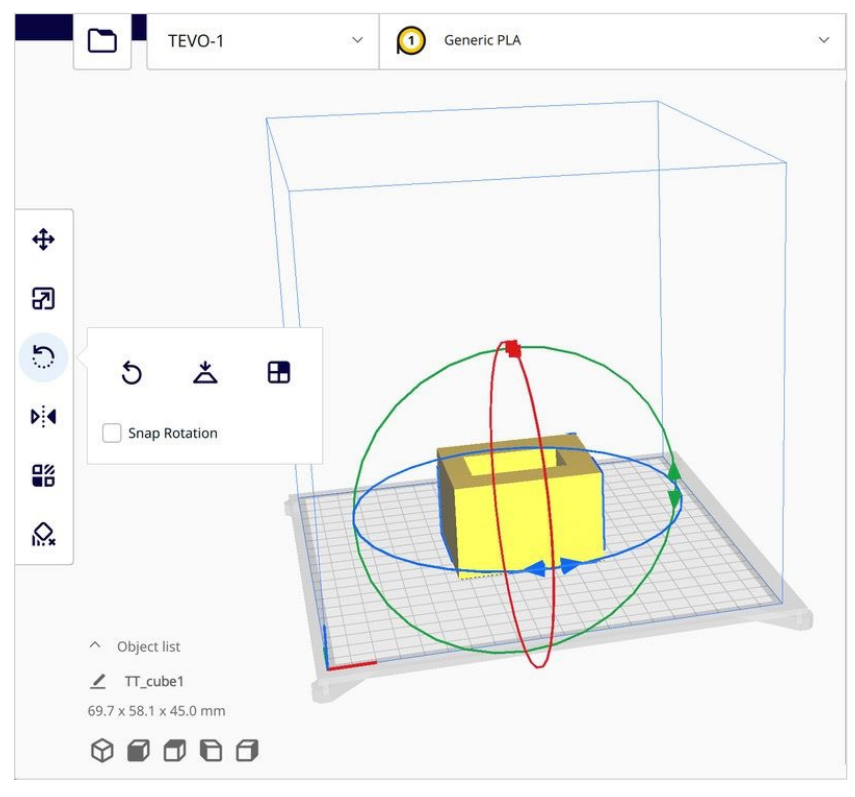

تدوير النموذج ثلاثي الأبعاد (Rotate)

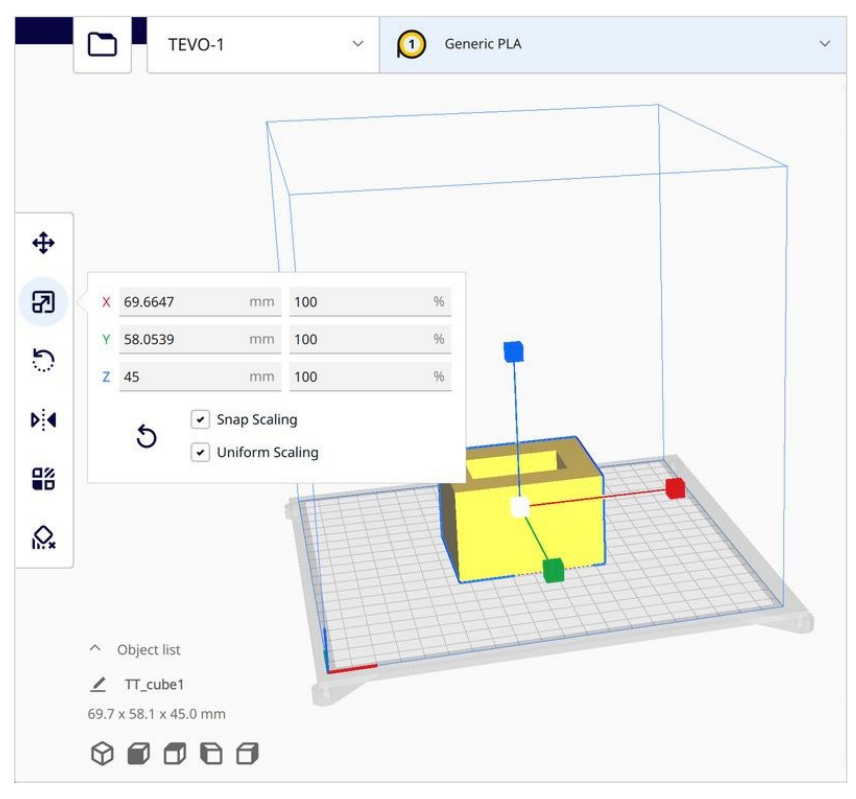

**تصغیر أو تكبیر النموذج ثلاثي الأبعاد (Scale(**

وبـخصوص الإعـدادات، یـمكنكم تحـدیـد بـعض الاعـدادات الـرئیسـیة أو الضغط على custom لمزید من التخصیص.

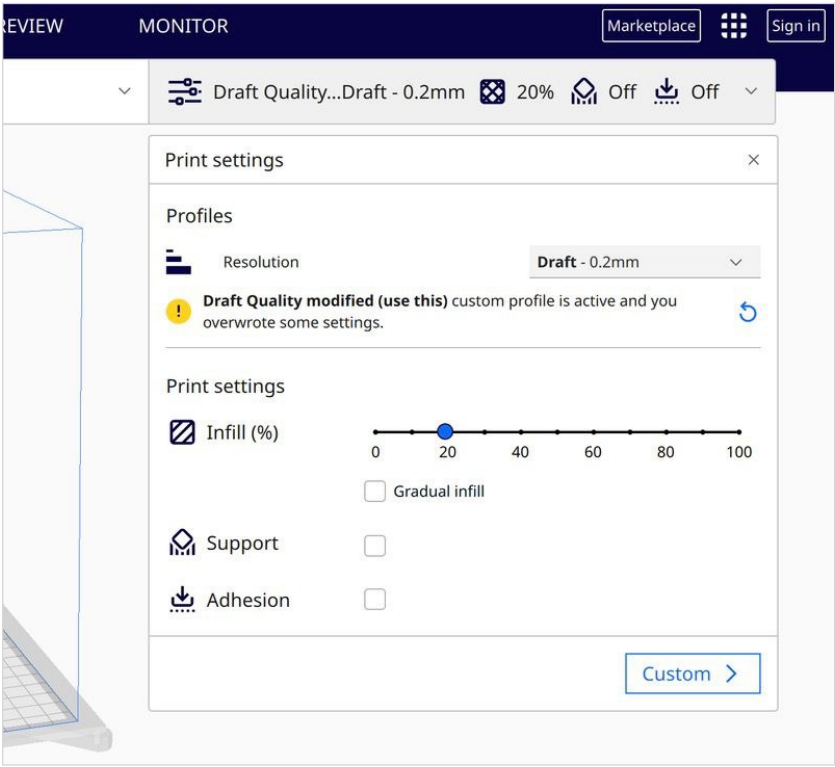

**تحدید بعض الإعدادات الرئیسیة مثل سرعة الطباعة ونسبة الحشو (Recommended(**

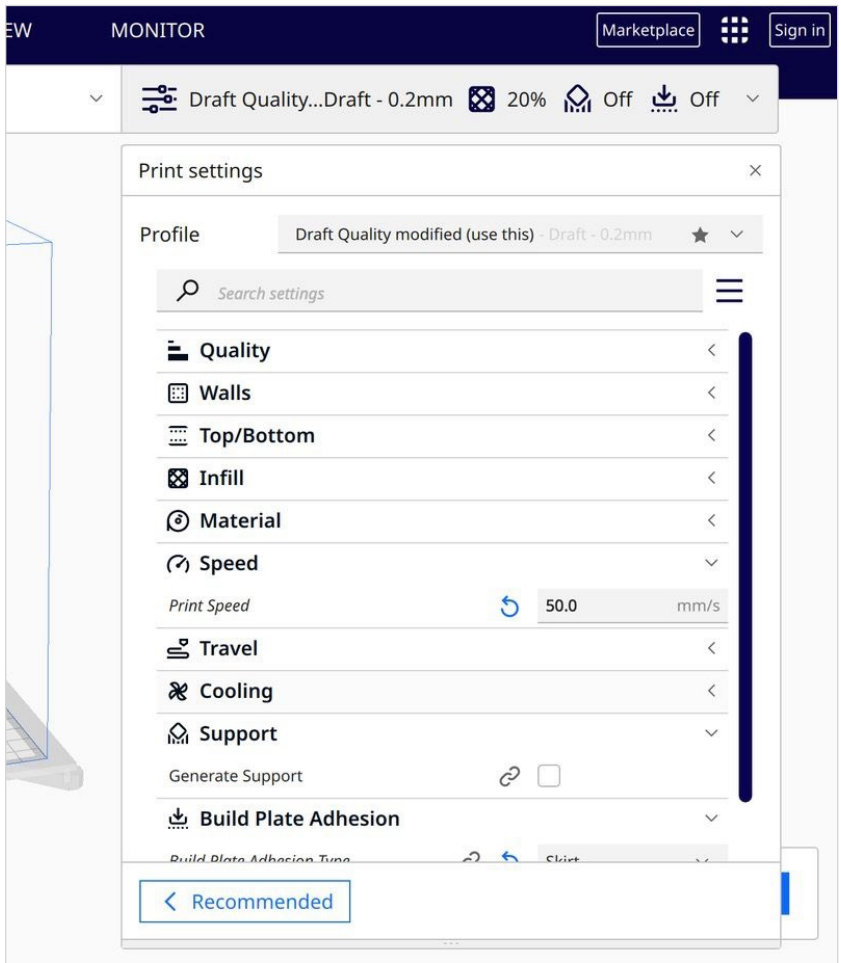

**المزید من الإعدادات بعد الضغط على زر custom**

**ب - نسبة الحشو infill** نسـبة الـحشو ھـي نسـبة إمـتلاء الـمنتج بـالـماّدة المسـتعملة فـي الـطباعـة، وھـذه النسـبة تـؤثـر عـلى بـعض خـصائـص الـمنتج كـالـوزن والـصلابـة وبـنیة

الـمنتج، ويـمكن تحـديـد نسـبة الـحشو أو الـ infill density وأيـضاً نـمط الـحشو أو الـ pattern infill مـن خـلال بـرنـامـج Cura Ultimaker وعـادة زیـادة نسـبة الـحشو تـزیـد مـن قـ ّوة وصـلابـة الـمنتج الـنھائـي ولـكن قـد یـؤدي ذلـك الـى زیـادة وقـت الـطباعـة وكـمیة الـماّدة المسـتخدمـة، وھـذه بـعض الصور التي تُظهر نِسب وأنماط حشو مختلفة:

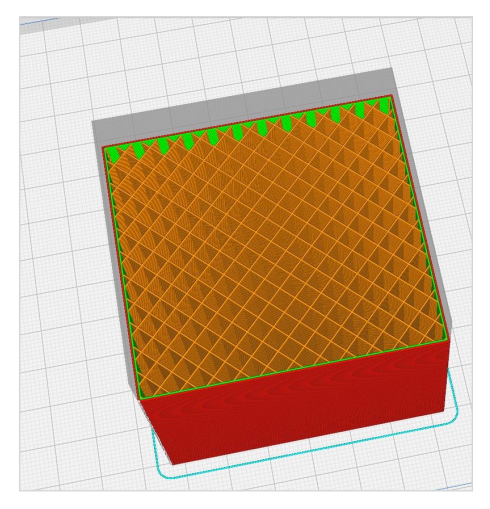

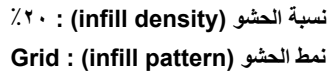

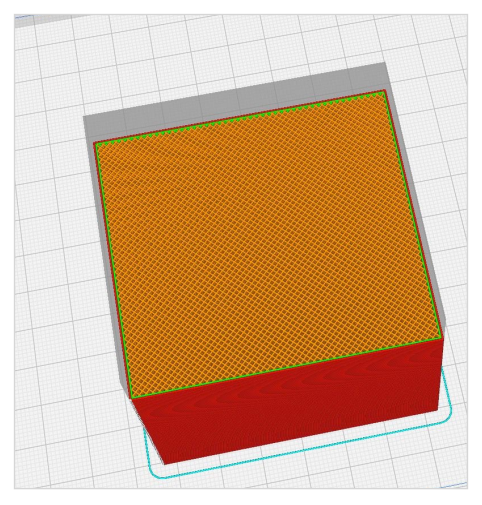

**نسبة الحشو (density infill (: ٪٨٠ Grid : (infill pattern) الحشو نمط**

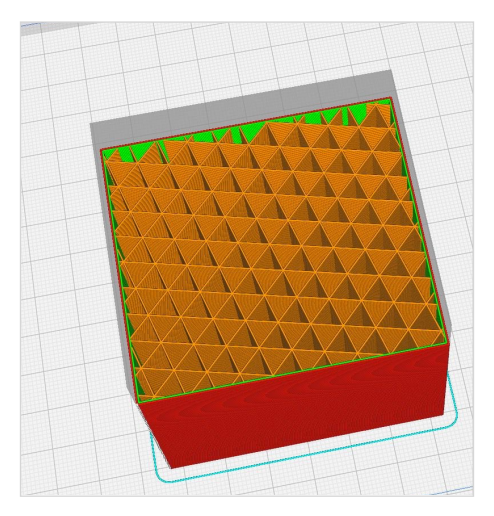

**نسبة الحشو (density infill (: ٪٢٠ Triangular : (infill pattern) الحشو نمط**

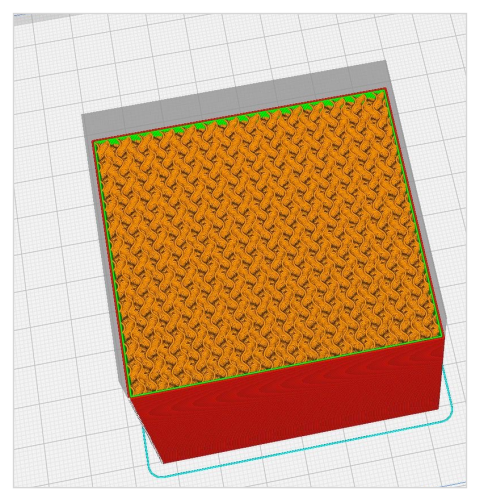

**نسبة الحشو (density infill (: ٪٢٠ Gyroid : (infill pattern) الحشو نمط**

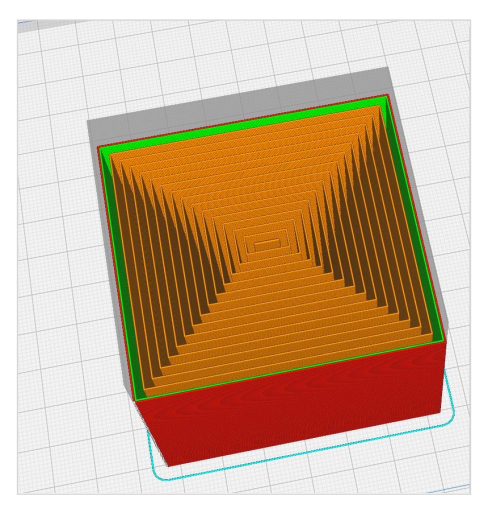

**نسبة الحشو (density infill (: ٪٢٠ Concentric : (infill pattern) الحشو نمط**

**ج - إرتفاع الطبقة height layer** كما ذكرنـا سـابقاً تَتُم عملية الطباعـة من خـلال بنـاء المنتج بشكل طبقات فـوق بـعضھا الـبعض، ویـمكننا مـن خـلال بـرنـامـج الـتقطیع أو الـ slicer تحـدیـد إرتـفاع الـطبقة، ولـلأمـر تـأثـیر مـباشـر عـلى الـوقـت الـلازم لإنـھاء الطباعـة و علـى نو عية المنتج (من حيث الشكل)، فإذا إفترضنا مثلاً أنّ إرتـفاع الـمجسّم هـو ١٠ سـنتيمتر، وحـدّدنــا إرتـفاع كـل طـبقة بـ ٢.٠ ميلليمتر فنحن بـحاجـة لـطبقات أكثر لنبلغ الـ ١٠ سنتيمتر مِن لَوْ حدّدنـا إرتـفاع الـطبقة بـ ٠.٤ مـیللیمتر (بـحیث نـكون بـحاجـة لـطبقات أقـل ووقـت الطباعة سیكون أقصر).

ولكن كلّما كان إرتفاع الطبقة أقل كانت نوعية ووضوح الطباعة أفضل. وبـالتأكيد إرتفاع الطبقة یجب أن یكون ضمن نطاق معيّن لا یجب تخطّیه وهذا النطاق يتأثّر بمجموعة من العوامل من ضمنها نوعية الطّابعة.

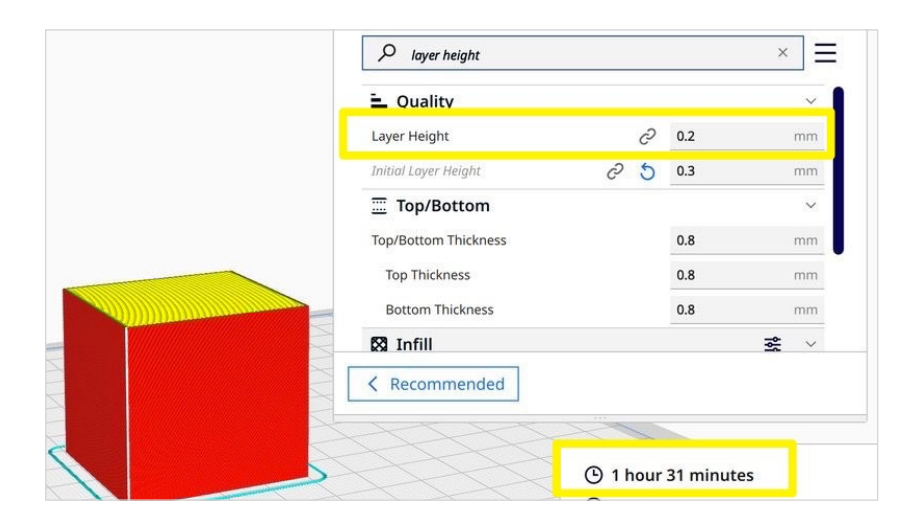

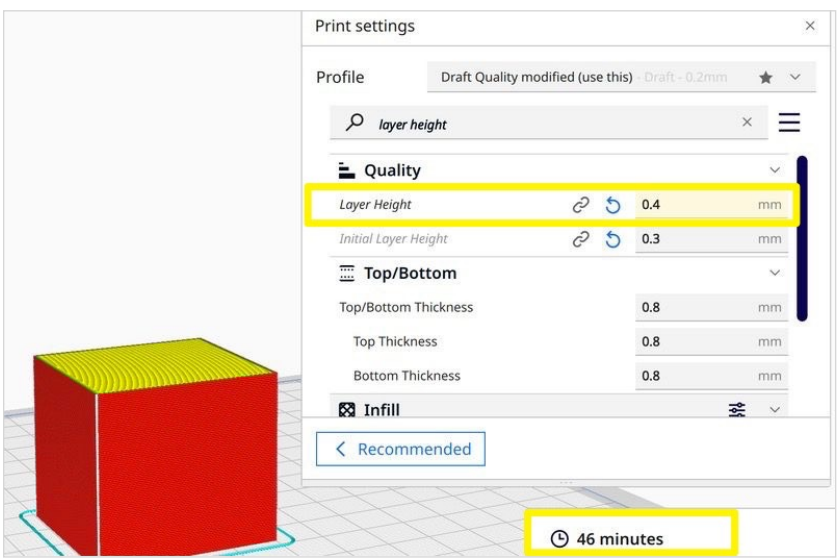

#### **د - الدعم support**

بما أنّ عملية الطباعة مبنية على مبدأ الطبقات، فعند طباعة طبقة معبّنة، يجب أن تكون الطبقة التي تحتها صلبة وثابتة حتّى تُبنى الطبقة اللاحقة فوقـها بنجاح، مـع الـعلم أنّـه بـإمكاننـا فـي بـعض الأحيان الطباعـة بدرجـة مَبَلان محدّدة أو بدون وجود طبقة داعمة وذلك ضمن شروط وإعدادات معّینة.

ولكن لنفترض أنّه لدينا نموذج ثلاثي الأبعاد نريد طباعته وفي جزء من هذا النموذج أو المنتج لدينا أجزاء لا يمكن طباعتها لأنّه لا يوجد تحتها طـبقة صـلبة، فـي ھـذه الـحالـة یـمكننا الـطلب مـن بـرنـامـج الـتقطیع أو الـ slicer بـناء بـنية داعمة حـتى نـتمكّن مـن طـباعـة الـمنتج، ومـن ثـمّ بـعد إنتھاء الطباعة نقوم بإزالة البنیة الداعمة الإضافیة.

ولـكن بـشكل عـام، أنـصحكم بـمحاولـة تـصمیم مـنتجاتـكم بـطریـقة لا تسـتدعـي الـحاجـة الـى بـنیة دعـم إضـافـیة، فھـذا الأمـر قـد یـؤدي الـى زیـادة وقـت ً الطباعة، بالإضـافة الى الـحاجة للمزيد من المواد، كما أنّه سيتطلّب جهداً إضـافياً من أجل إزالـة المواد الداعمـة بعد الإنتهاء من عملية الطباعة.

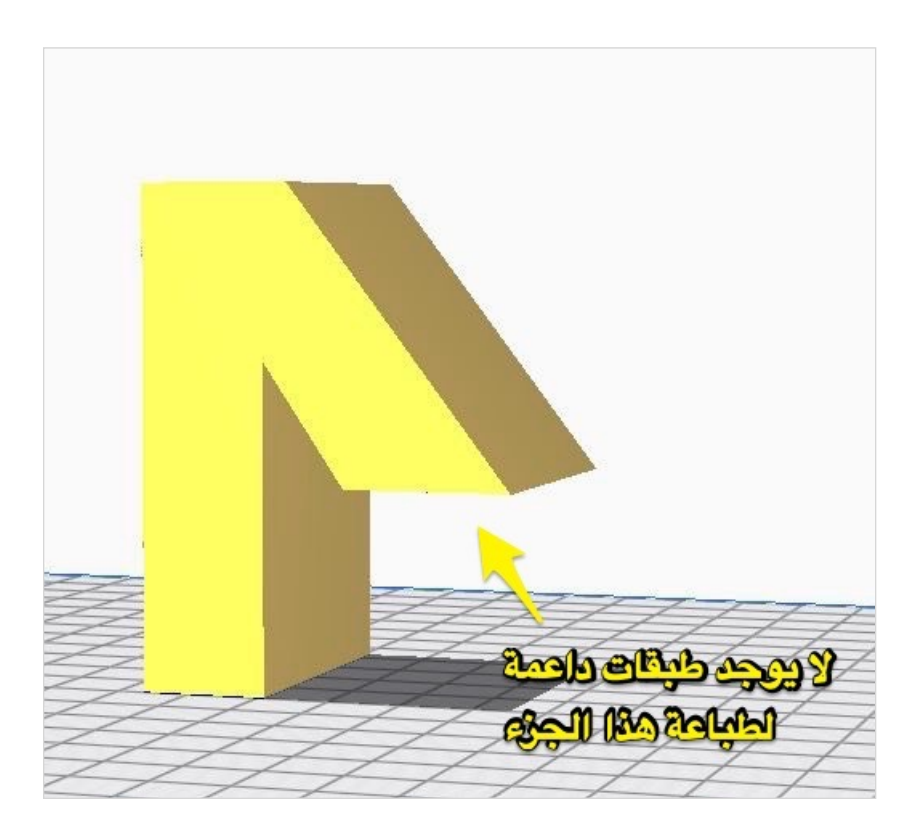

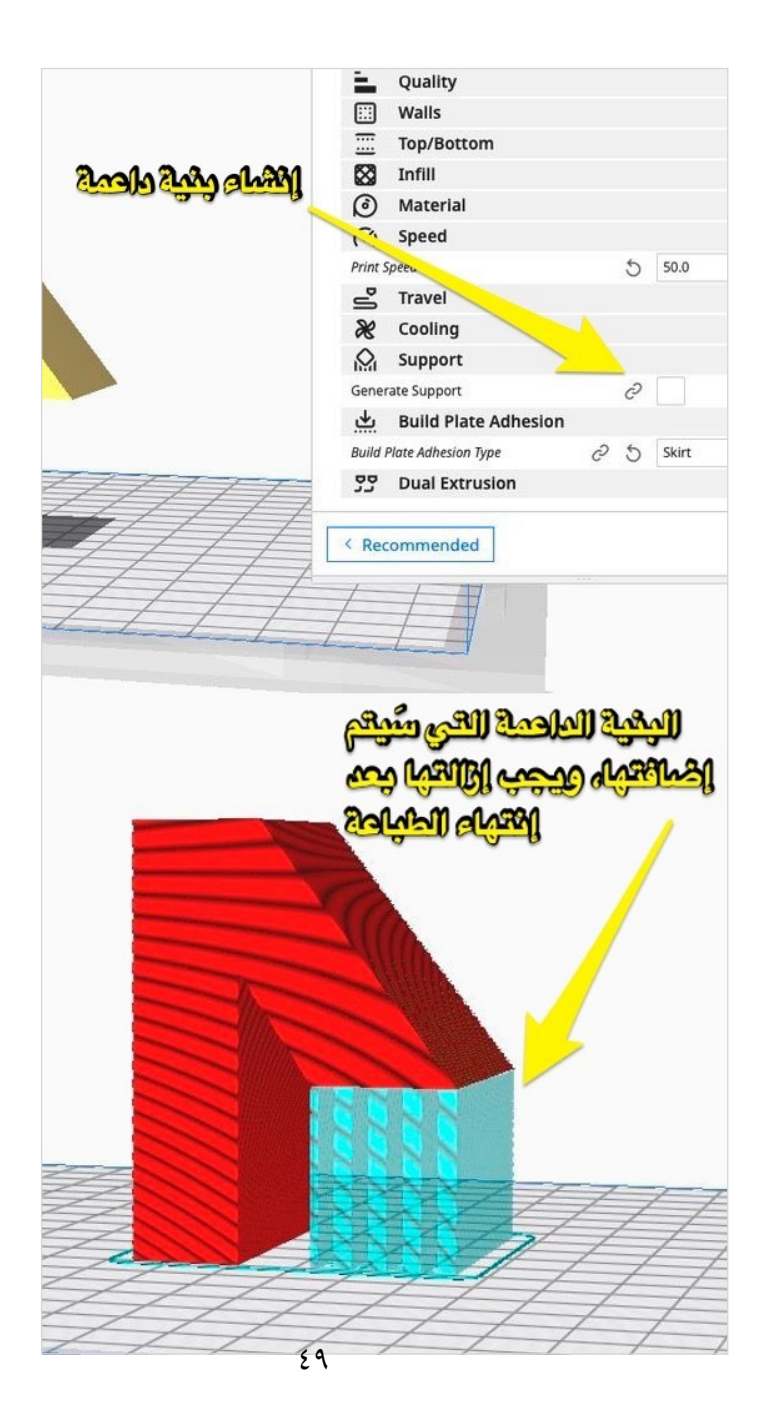

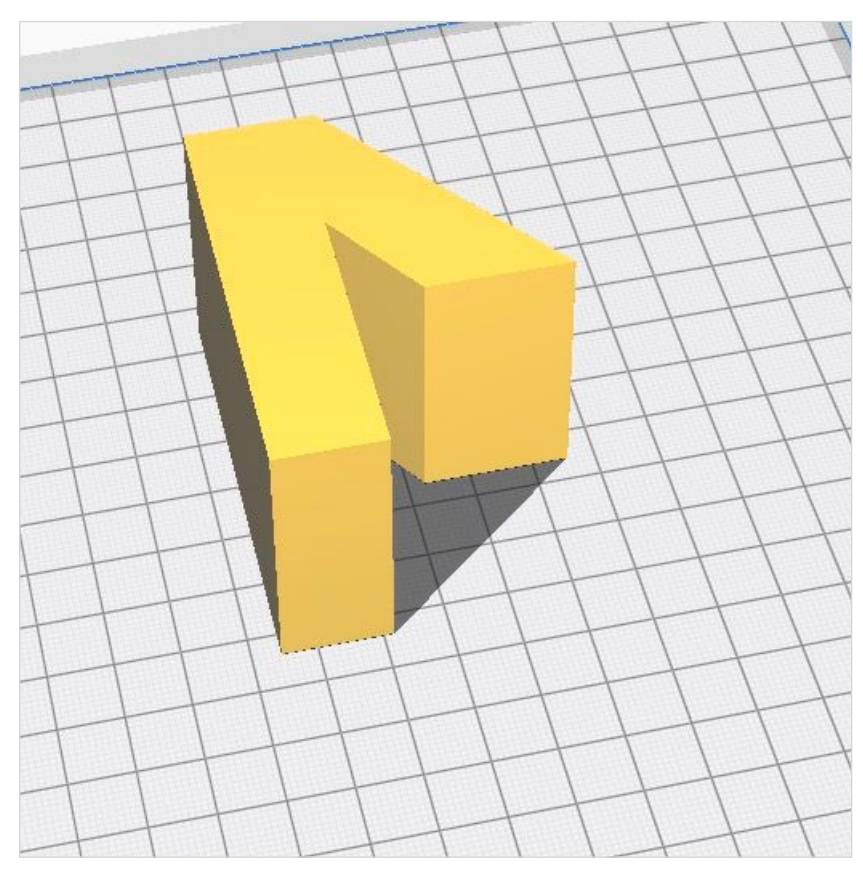

**حل بدیل: في ھذا المثال، یمكننا ببساطة القیام بتدویر (rotating (النموذج، بحیث نتم ّكن من طباعتھ ً ُخرى قد لا یكون ھذا الحل ممكنا بدون الحاجة الى بنیة داعمة، ولكن في أمثلة أ**

#### **ھـ - تثبیت المنتج adhesion plate build**

مـن الإعـدادات الـمھمة فـي بـرامـج الـتقطیع ھـي خـاصـیة الـ plate build adhesion وھـي تـساعـد فـي تحسـین نـوعـیة الـطباعـة وقـد تـساھـم فـي بــعض الــحالات بــتثبیت الــمنتج بــشكل أفــضل فــوق مــن ّصة الــبناء أو مــا ُیـعرف بـالـ bed print أو الـ plate build، وسـأتحـ ّدث بـإخـتصار عـن الخیارات المختلفة التي یمكننا تحدیدھا:

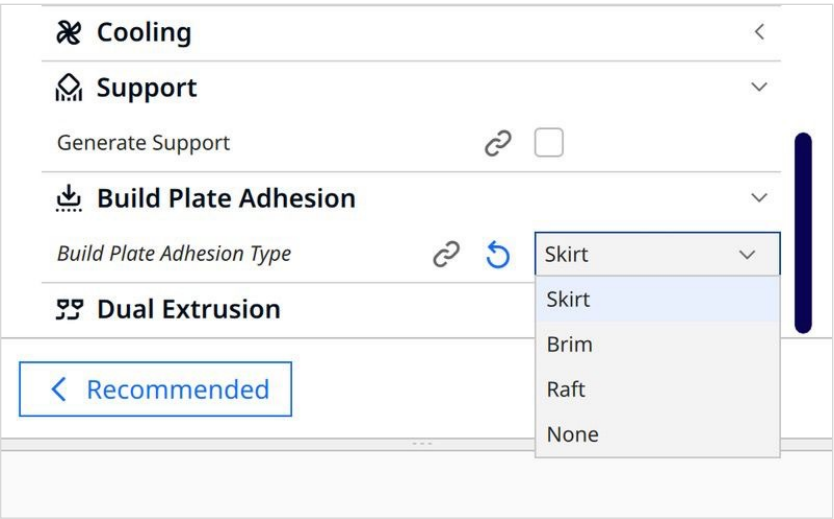

#### **ّة الخارجیة أو المنفصلة skirt الحاف**

تحديد هذه الخاصية يقوم بإنشاء حافّة خارجية حول المنتج قبل البدء بـالطباعـة، وهذا الأمر يساعد ببدء تدفّق خطوط الطباعـة او الـ 3D filament بطريقة جيدة ويمكن إعتبار ها كأنّها مرحلة تحضيرية للبدء بالطباعة بطریقة صحیحة.

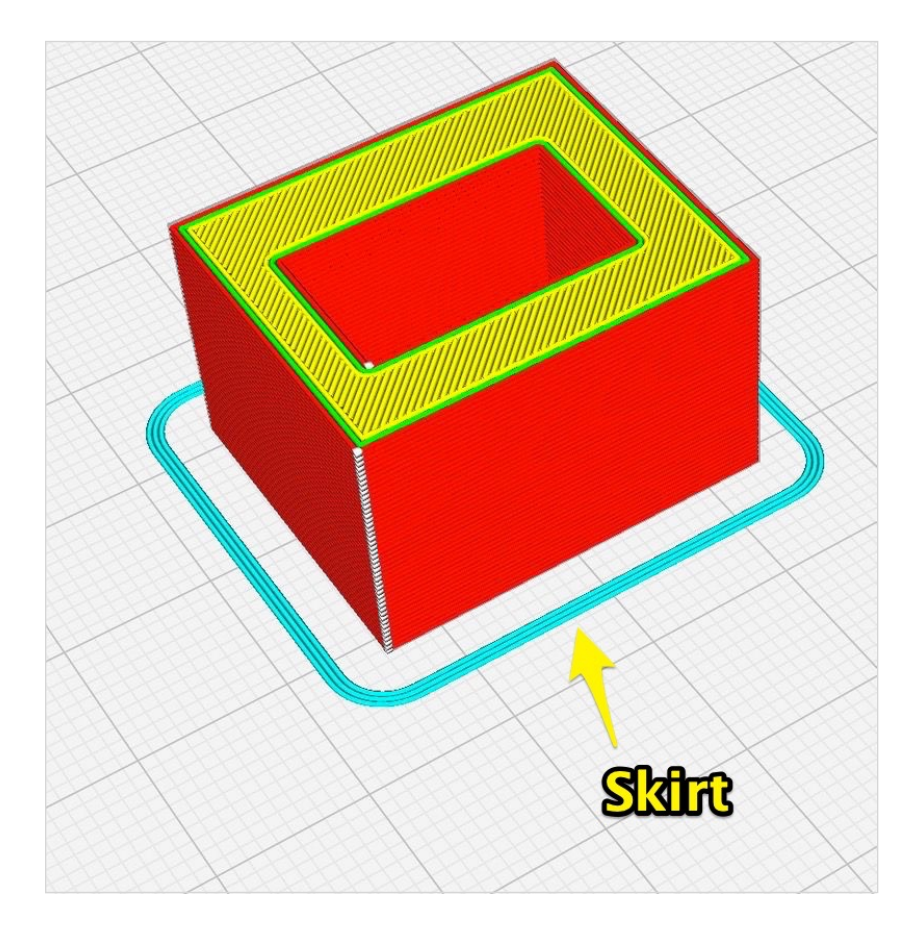

#### **ّة الملتصقة brim الحاف**

تحديد هذه الخاصية يقوم بإنشاء حافّة ملتصقة بالمنتج (التي يمكن إزالتها بعد إنتهاء الطباعة) وهذه الحافة مهمّة من أجل تثبيت المنتج على منصّة البناء أو الـ print bed وخصوصاً اذا كانت مساحة القاعدة صـغيرة مـما قـد یسـبب بـإزالـة الـمنتج أثـناء الـطباعـة، الأمـر الـذي یـعني فشـل الـعملیة بـأكـملھا، ومـن ھـنا تـأتـي أھـمیة الـحافـة الـملتصقة أو الـ brim مـن أجـل زیادة مساحة القاعدة وبالتالي تثبیت المنتج بصورة أفضل.

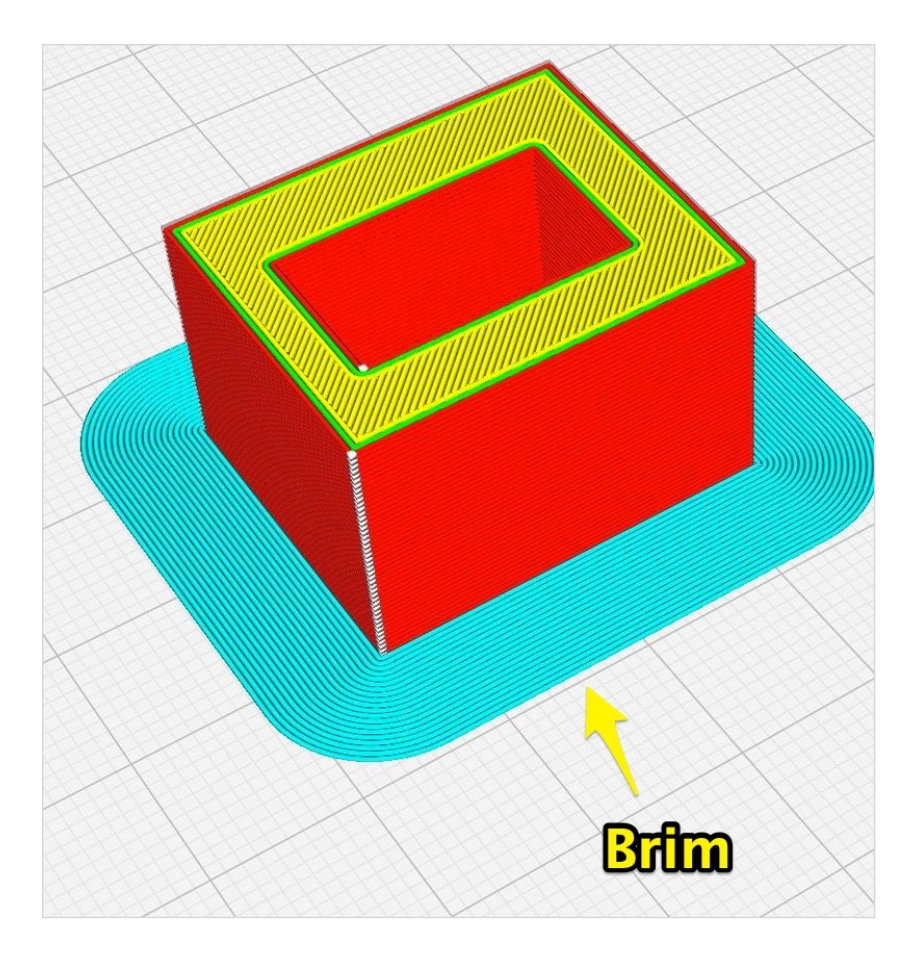

#### **الـ raft**

یـقوم الـ raft بـإنـشاء طـبقة بـإرتـفاع مـعّین تـحت الـمنتج الـ ُمراد طـباعـتھ، وھـذا الأمـر یـساعـد بـتثبیت الـمنتج بـطریـقة جـّیدة، ولـكن ھـناك بـعض السـلبیات لـلموضـوع، فـالـ raft بـحاجـة لـوقـت ومـواد لـطباعـتھ وقـد یـكون مـن الـصعب بـعض الشـيء إزالـتھ بـعد إنـتھاء عـملیة الـطباعـة، فـلذلـك أنصحكم بتجربـة حلول أُخرى أولاً قبل اللجوء لهذا الخيار، ولكنّه حلّ جيّد في حال فشلت الطُرق الأُخرى.

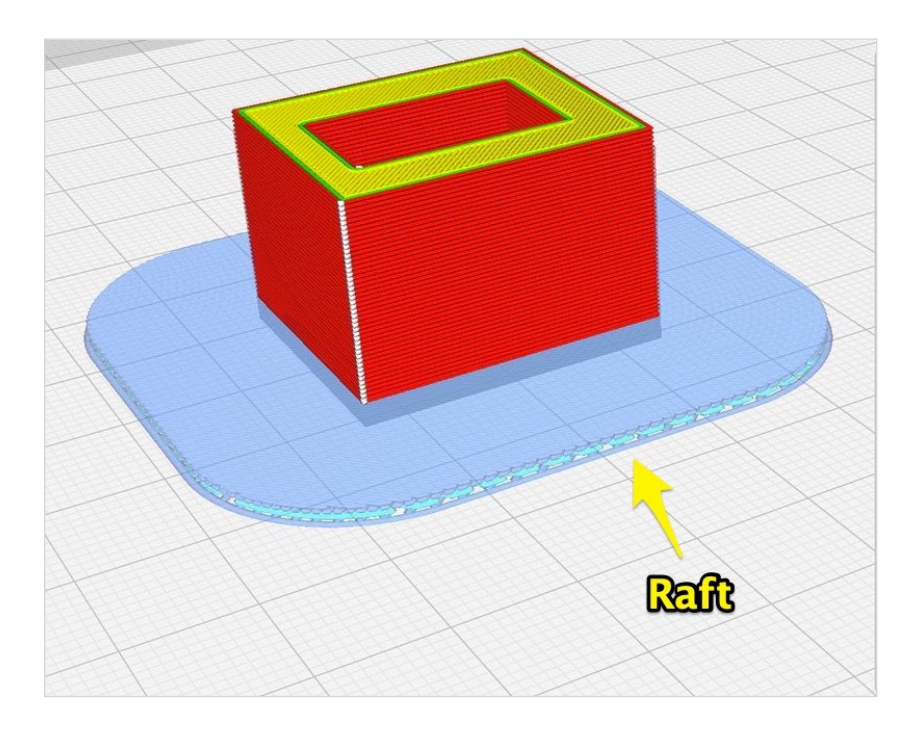

#### **و - سرعة الطباعة speed print**

یـمكن تحـدیـد سـرعـة الـطباعـة أو الـ speed print مـن خـلال بـرنـامـج الـتقطیع، وھـي تـقاس بـالـمیللیمتر فـي الـثانـیة (s/mm (وبـالـتأكـید ھـذه الـخاصـّیة تـؤثـر بـشكل مـباشـر عـلى الـوقـت الـلازم لإنـھاء الـطباعـة، وھـنا السر عـة الـمناسبة قد تـختلف بحسب كـلّ طـابـعة وبحسب شـكل الـمنتج والمادة المستخدمـة، ولكن تجدر الإشـار ة أنّ السُّر عـات الـعالبـة قد تـؤدّي الـى حصول فشل فـي عملية الـطباعـة وقد تـؤثّـر علـى مـتانـة وصـلابـة الـطابـعة بسـبب الاهـتزازات الـناتـجة عـن السـرعـة، وأيـضـاً السـرعـات البطيئة جداً قد تسبّب بـعض المشاكل، لذلك أنـصحكم بـالبدء بـإستعمال السـرعـات الـمعتدلـة والـموصـى بـھا ثـم إخـتبار سـرعـات مـختلفة بـشكل تدریجي لإستكشاف ھذه الخاصیة والاستفادة منھا.

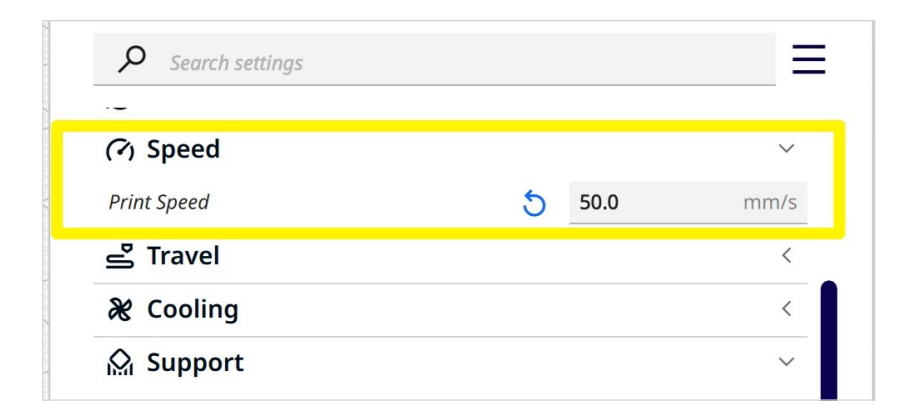

**ز - تقطیع وحفظ الملف save and slice** بـعد تحـدیـد الإعـدادات، یـجب أن تـضغطوا عـلى زر slice لـلبدء بـعملیة الـتقطیع (مـلاحـظة: فـي حـال تـغییر الإعـدادات، عـلیكم الـبدء بـعملیة تـقطیع جـدیـدة)، وعـند الإنـتھاء مـن الـتقطیع أو الـ slicing سـوف یظھـر تـقدیـر للوقت اللازم لطباعة المنتج.

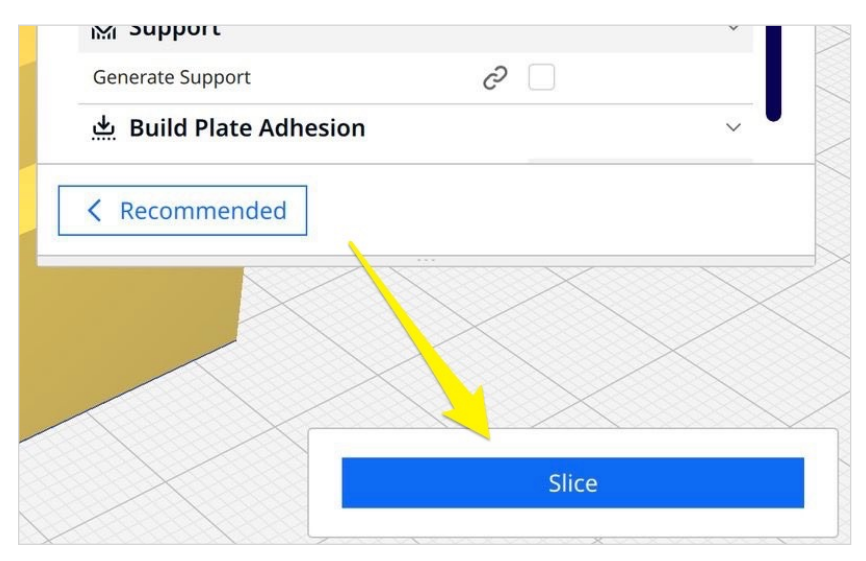

**إضغط على Slice للبدء بعملیة التقطیع (slicing(**

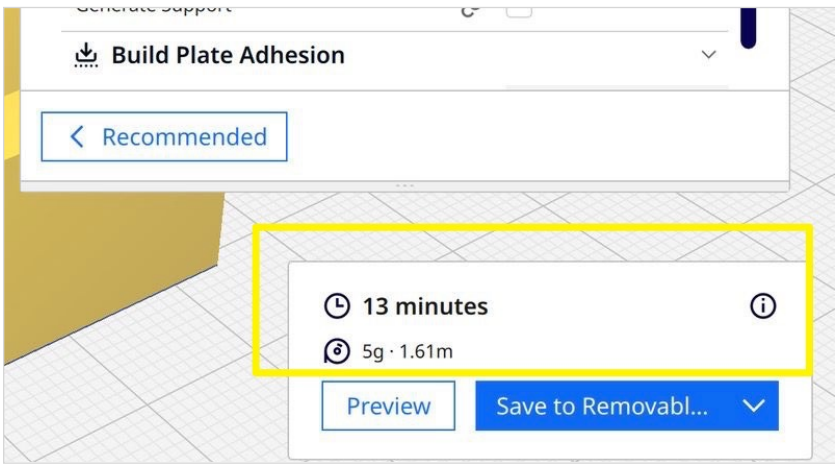

**بعد الإنتھاء من عملیة التقطیع أو الـ slicing سیظھر لدیكم تقدیر أو estimation لبعض الأمور مثل الوقت اللازم للطباعة والوزن**

وبـعد إنـتھاء عـملیة الـتقطیع، یـمكنكم رؤیـة الـطبقات وتـشغیل مـحاكـاة لـعملیة الطباعة من خلال الضغط على preview الموجودة في أعلى الشاشة.

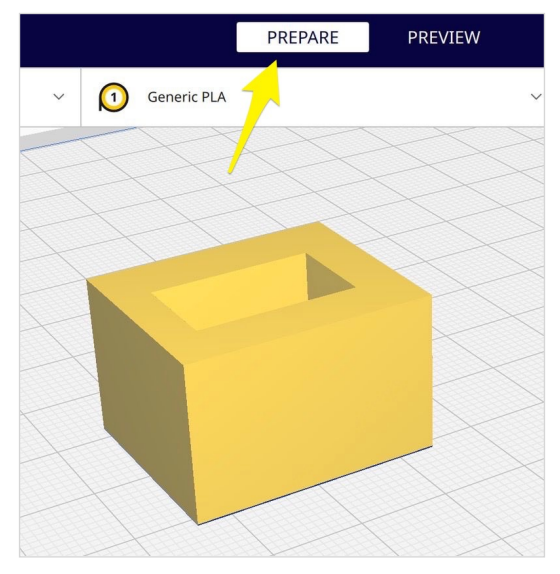

**شكل النموذج في الـ Prepare**

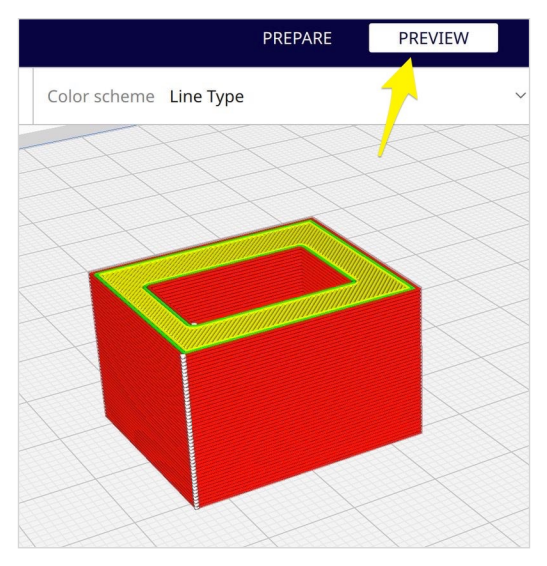

**شكل النموذج مع الطبقات (Layers (في الـ Preview**

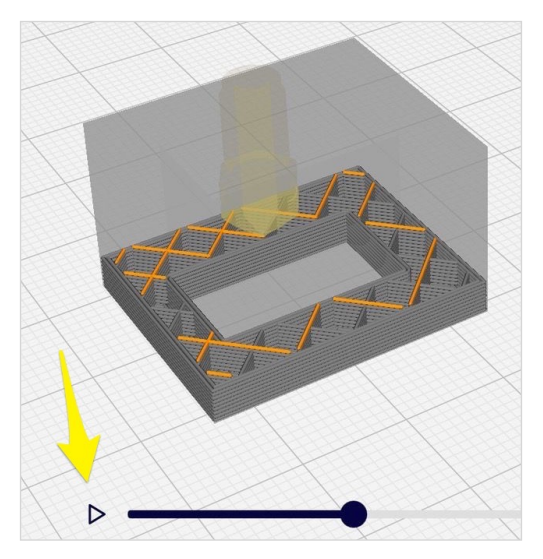

**یمكنكم مشاھدة محاكاة متحّركة (animated (لعملیة الطباعة من خلال الذھاب الى Preview ثّم الضغط على شعار الـ Play**

وفي الخطوة الأخيرة إضـغطوا على save to disk من أجل حفظ مـلف الـ gcode ویـمكنكم حـفظھ عـلى بـطاقـة الـذاكـرة أو الـ memory card من أجل إرساله لاحقاً الى الطابعة ثلاثية الأبعاد لتصنيعه<sub>.</sub>

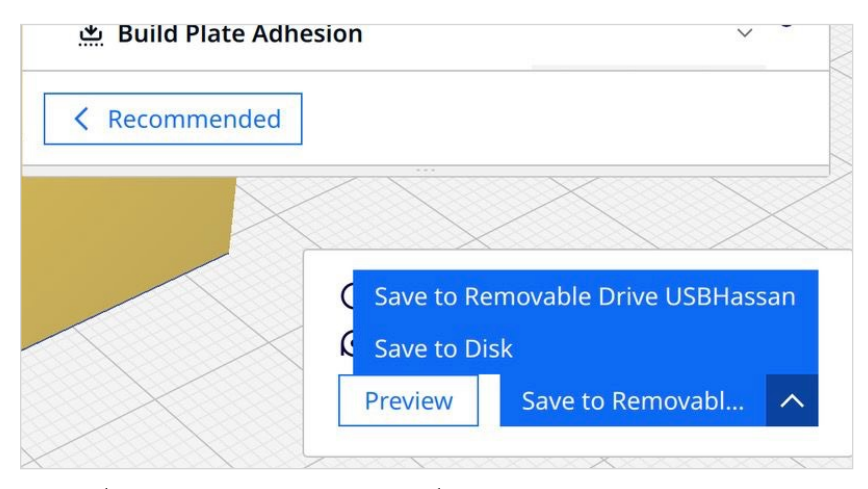

**یمكنكم حفظ ملف الـ gcode على الكمبیوتر أو مباشرة على الـ card memory من أجل ً لطباعة المنتج بالإعدادات التي قمتم بتحدیدھا إستخدامھ لاحقا**

ومـا ذكرتـه حتّى الآن هو عيّنة عن بـعض الإعدادات ولكن يوجد المزيد مـن الاعـدادات الـتي لـم أتحـّدث عـنھا ویـمكنكم الـقیام بـبحثكم الـخاص اذا أردتم التوسع والإستفادة أكثر من البرنامج.

#### **-٤ طباعة المنتج**

فـي ھـذه الـمرحـلة نـقوم بـإدخـال بـطاقـة الـذاكـرة أو الـ card memory فـي الـطابـعة ثـلاثـیة الأبـعاد ونـختار مـلف الـ gcode الـذي حـصلنا عـلیھ مـن بـرنـامـج الـتقطیع ونـنتظر حـتى تنتھـي عـملیة الـطباعـة لـنحصل فـي الـنھایـة على ُمنتجنا.

### **بعض المنتجات التي قم ُت بتصمیمھا وطباعتھا**

هـذه بـعض الـمنتجات الـتي قـمتُ بـتصميمها و تـصنيعها بـإسـتخدام تـقنية الـطباعـة ثـلاثـية الأبـعاد، ويـمكنكم مـن خــلالــها أخـذ فـكرة عـمّا يـمكن تـصنيعه، مـع الـعلم أنّـه يـمكنكم الـعمل عـلى مـنتجات أكـثر تـعقيداً وفـي مجالات مختلفة ولكنّها مجرّد أمثلة لتوضيح بعض ما يمكن فعله.

#### **-١ سلاسل المفاتیح keychains**

یـمكنكم إسـتعمال الـطباعـة ثـلاثـیة الأبـعاد لـتصنیع سـلاسـل الـمفاتـیح أو الـ keychains، وبـالـتأكـید عـلیكم شـراء السـلاسـل الـمعدنـیة ثـ ّم تـوصـیلھا بـالجـزء الـذي تـ ّمت طـباعـتھ، وھـذه ُصـَور بـعض السـلاسـل الـتي قـمت بالعمل علیھا:

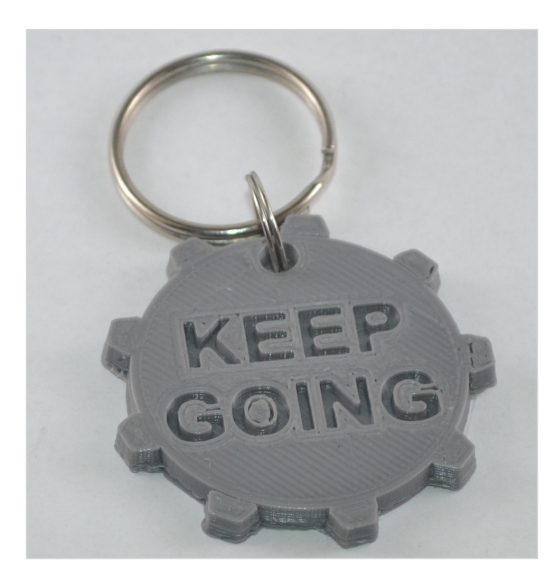

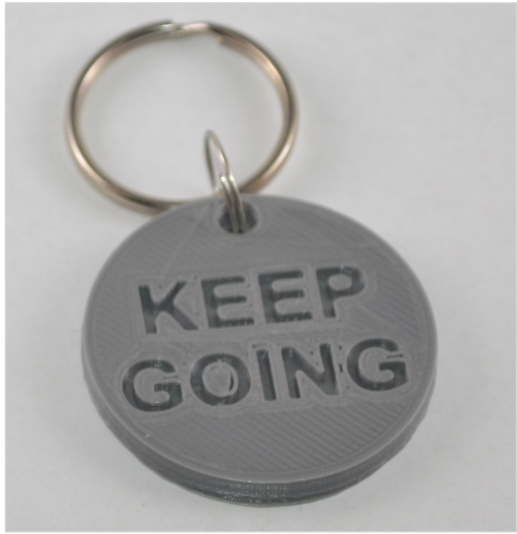

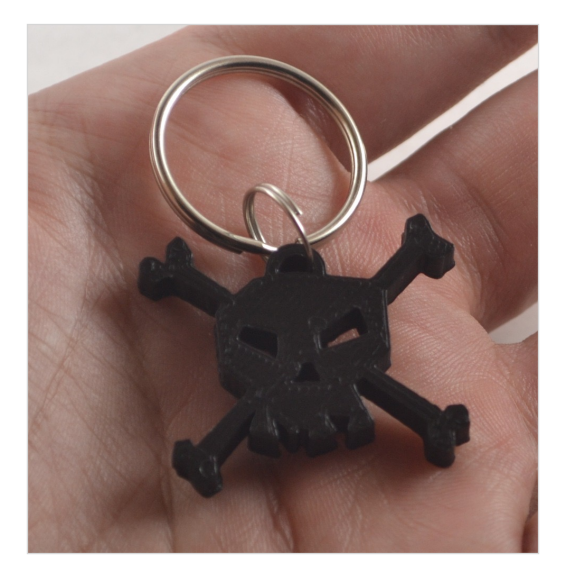

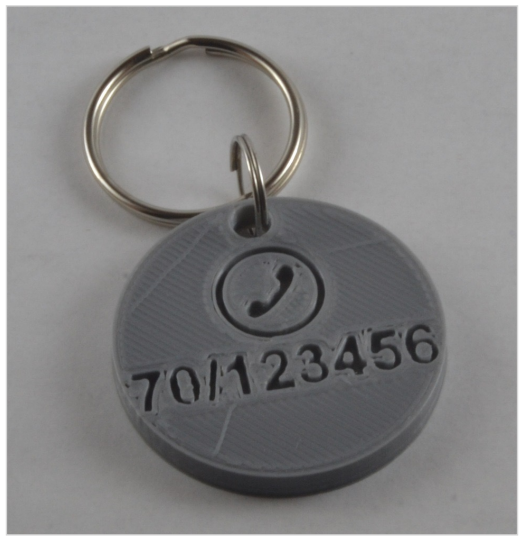

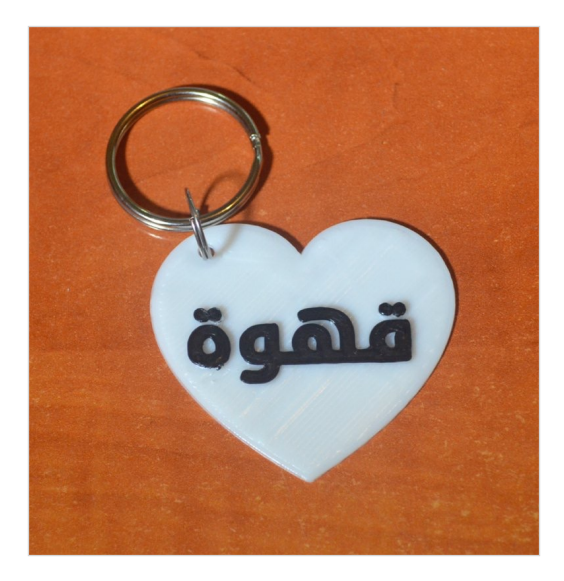

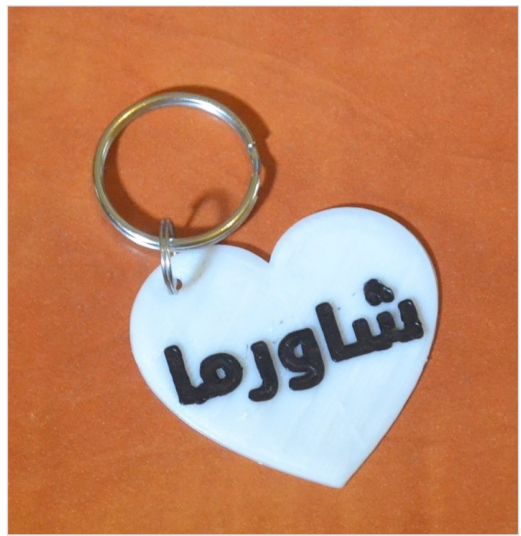

# **-٢ حامل ّسماعات الرأس headphones holder**

حـامـل سـماعـات یـمكن تـثبیتھ عـلى الـمكتب، وكـما تـلاحـظون مـن خـلال الـصورة، لـقد إسـتعملت بـرغـي وعـزقـة كجـزء مـن الـمنتج الـنھائـي مـن أجـل تثبیتھ بإحكام.

[https://github.com/HassanKanj/](https://github.com/HassanKanj/headphone-holder) :الــمــشــــروع رابــــط headphone-holder

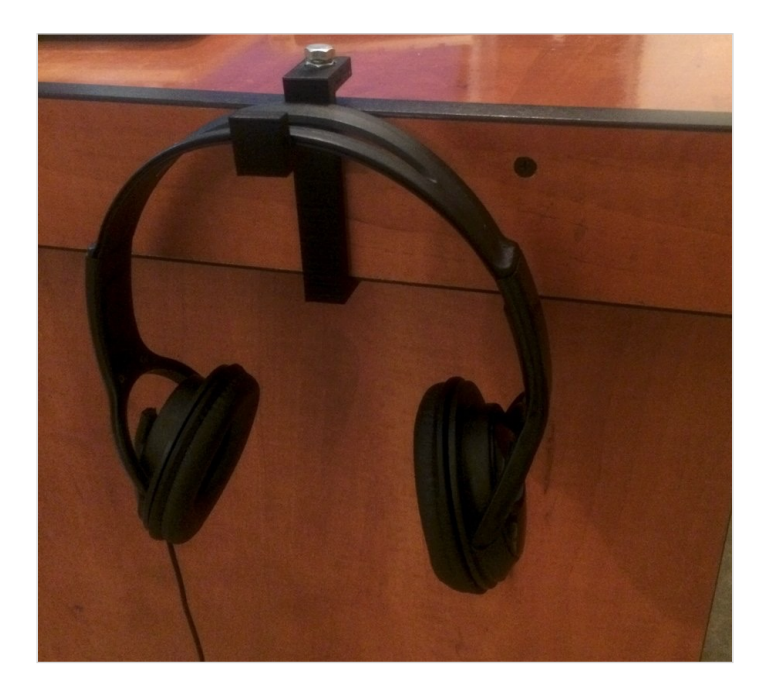

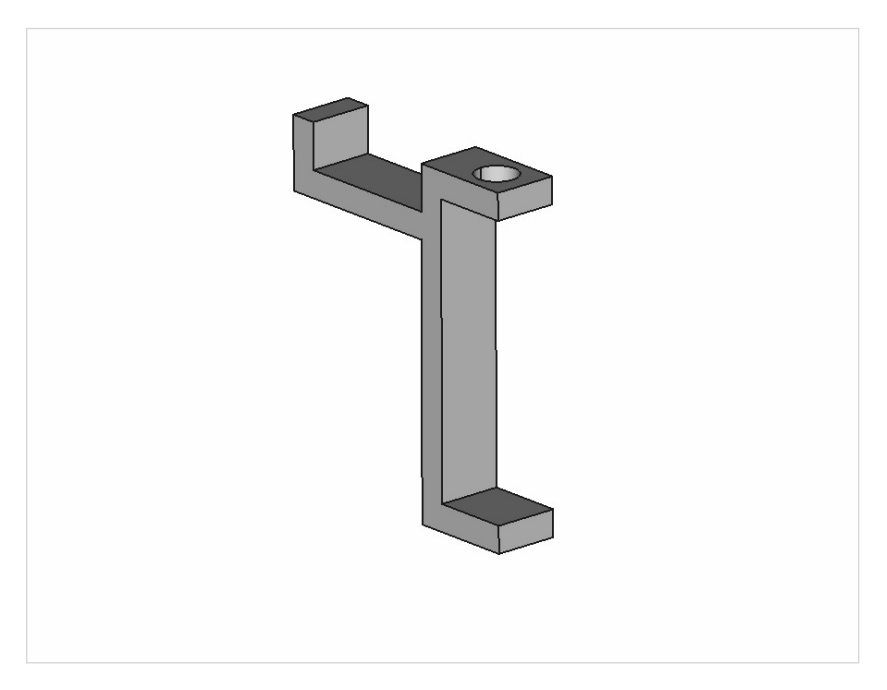

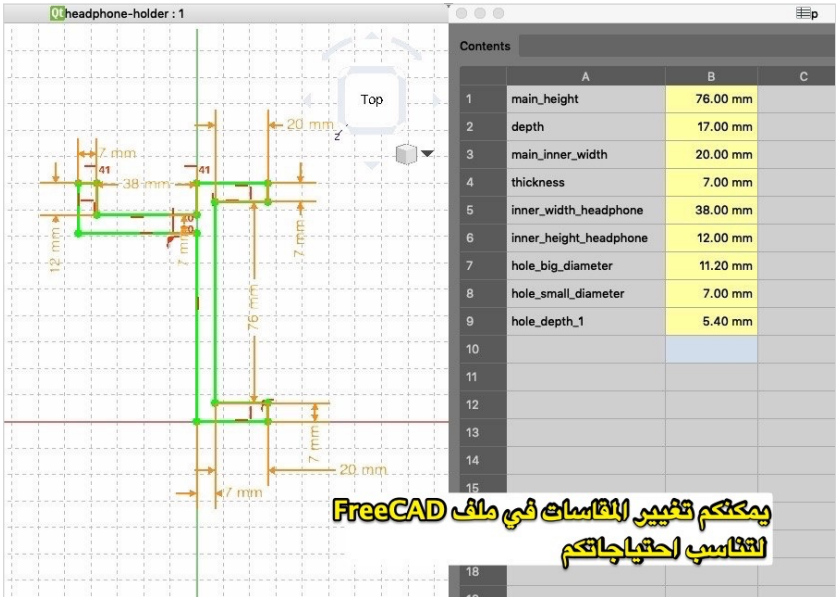

## **-٣ غطاء لمقود الدراجة الناریة motorcycle handlebar cover**

لـقد اسـتعملت ھـنا الـطباعـة ثـلاثـیة الأبـعاد وقـمت بـتلویـن كـلمة "keep going "بـطریـقة یـدوّیـة، وكـما تـلاحـظون مـن خـلال الـصورة (فـي حـال كـنتم تـتصفّحون الـكتاب الالـكترونــي، لأنّ الـكتاب الـمطبوع قـد يـكون بالأسود والأبيض) فإنّه يمكنكم تلوين المنتج قبل إستخدامه أو بيعه وبهذه الـحالـة تـكون الـطباعـة ثـلاثـیة الأبـعاد ھـي مجـ ّرد خـطوة مـن الخـطوات مـن أجل الحصول على المنتج النھائي.

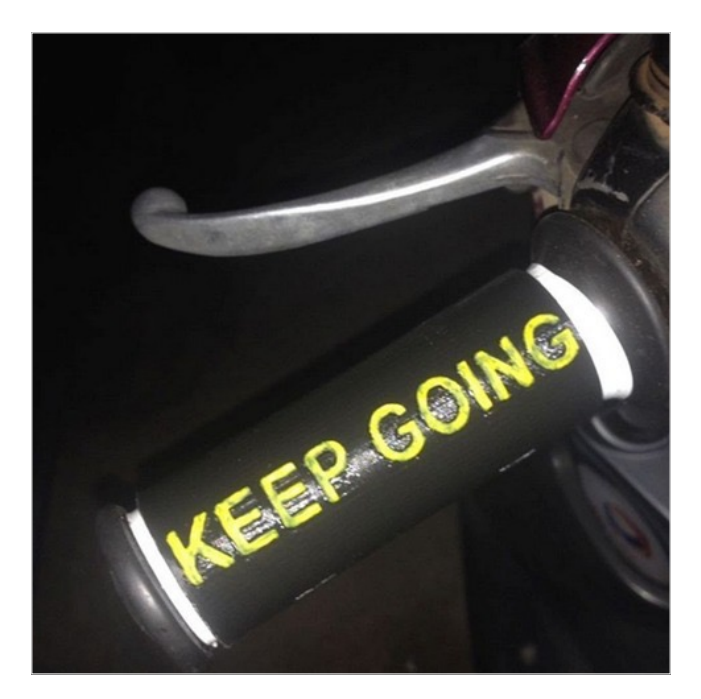

## **-٤ علبة لتثبیت أقراص التخزین (SSD external( على الكمبیوتر المحمول**

لـقد قـمت بـتصميم هـذه الـعلبـة (بـمقاسَـيْن مُـختلفَين) مـن أجـل نـقل جـهاز الكمبیو تر المحمول بسهولة مع قر صَبي التخز بن الخار جِبّین.

### [https://github.com/HassanKanj/](https://github.com/HassanKanj/external-ssd-case-for-laptop) :الــمــشــــروع رابــــط external-ssd-case-for-laptop

<u>مـلاحـظة هـامّـة</u>: فـي حـال إسـتعملتم هـذا الـمنتج، تـجنّبوا اسـتعمالـه مـع أقر اص من نـو ع HDD لأنّ وضـعية تـثبيت الـقر ص بـهـذه الـطر بـقة قـد تـضرّ بـالـقرص وتـجعله غـیر صـالـح لـلعمل، والافـضل اسـتعمالـه مـع أقراص SSD فقط التي على الأرجح لن تتأثّر، ولكن في الـحالتين (سـواء HDD أو SSD (إسـتعملوا الـمنتج عـلى مـسؤولـیتكم الـخاصـة بـحيث أنّـني لا أستطيع أن أضـمن عدم تضرّر القرص في حـال تمّ تثبيته بھذه الوضعیة.

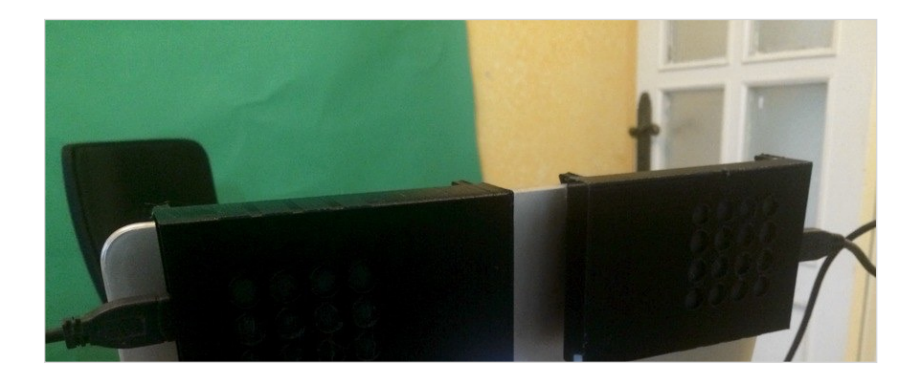

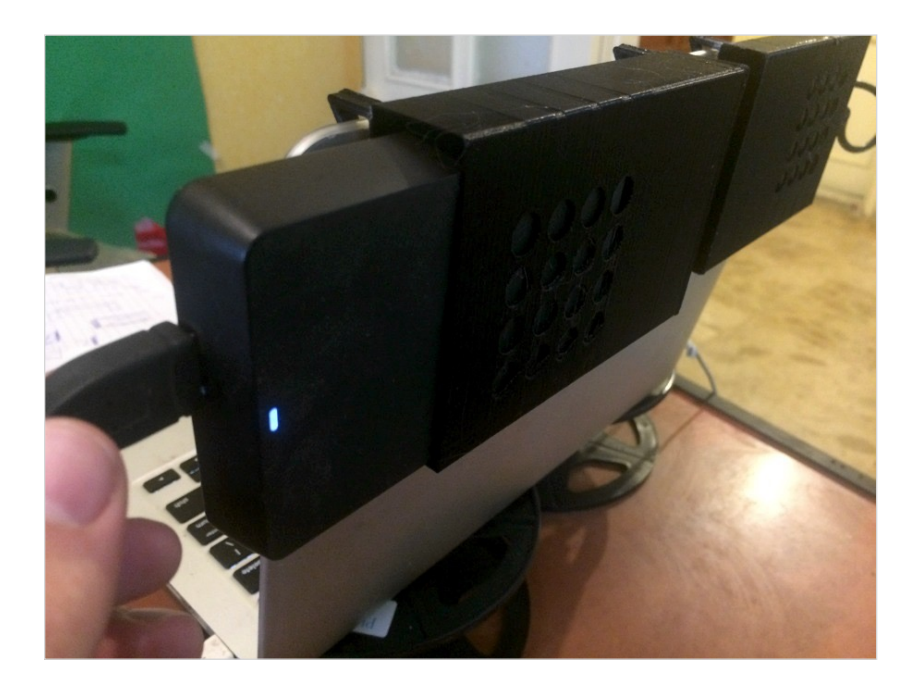

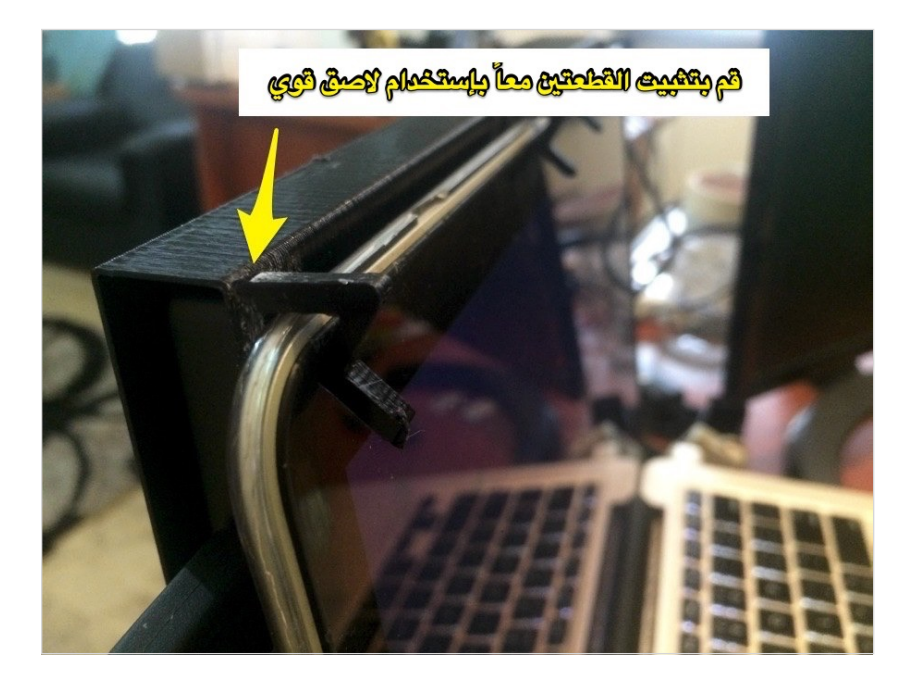

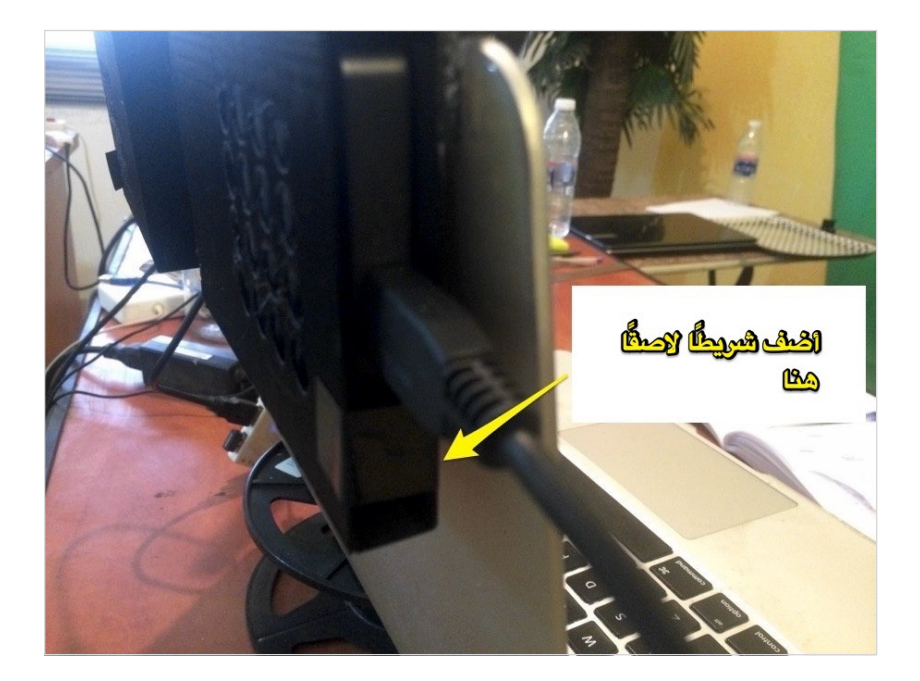

## **-٥ مثّبت قنینة المیاه في البّراد refrigerator**

### **bottle holder**

كـانـت لـدیـنا مـشكلة فـي مـنزل أھـلي حـیث لـم تـكن زجـاجـات الـمیاه مسـتقرة في البرّاد خصوصـاً عند فنح بـاب البرّاد بسر عـة ، لذلك صـممت هذا المنتج لحلّ هذه المشكلة.

[https://github.com/HassanKanj/](https://github.com/HassanKanj/refrigerator-bottle-holder) :الــمــشــــروع رابــــط refrigerator-bottle-holder

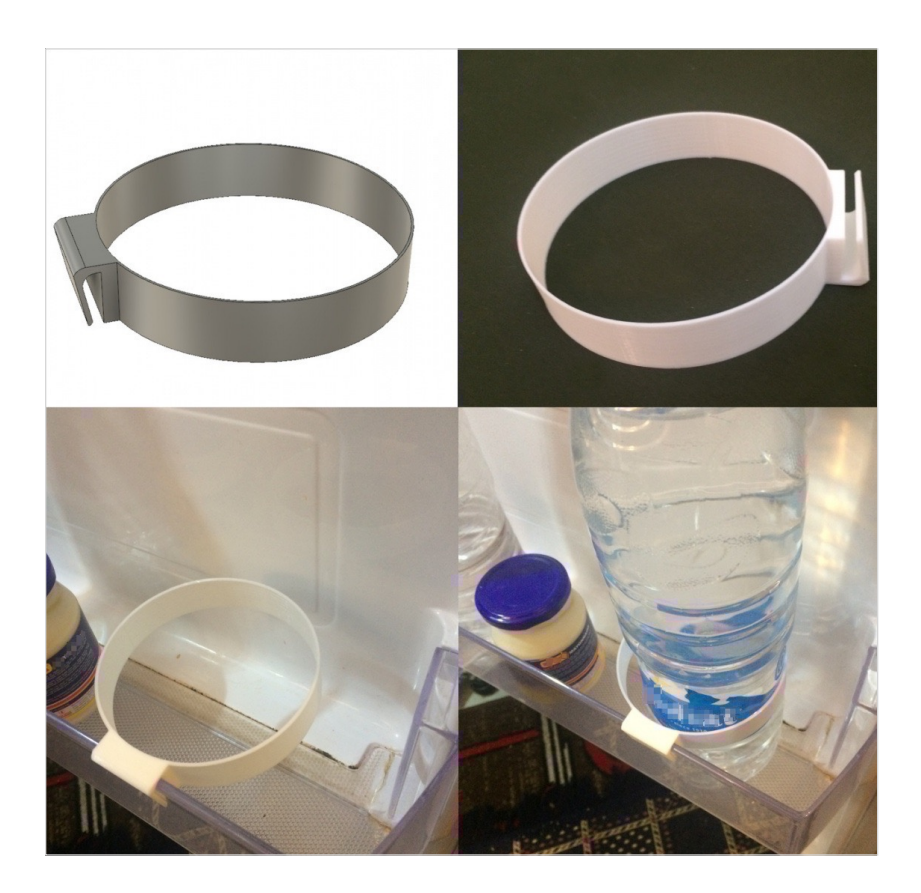
## **-٦ مثّبت للموبایل على لوحة المفاتیح phone**

## **holder for the keyboard**

ھـذا تـصمیم ثـلاثـي الأبـعاد قـمت بـالـعمل عـلیھ وطـباعـتھ لـربـط الـموبـایـل بـلوحـة الـمفاتـیح. یـنقسم الـتصمیم إلـى جـزأیـن ، یـمكن تـثبیتھما بـلوحـة المفاتیح باستخدام عزقة وبرغي بقطر ٣ مم.

[https://github.com/HassanKanj/phone-](https://github.com/HassanKanj/phone-holder-for-the-keyboard) :المشـروع رابـط holder-for-the-keyboard

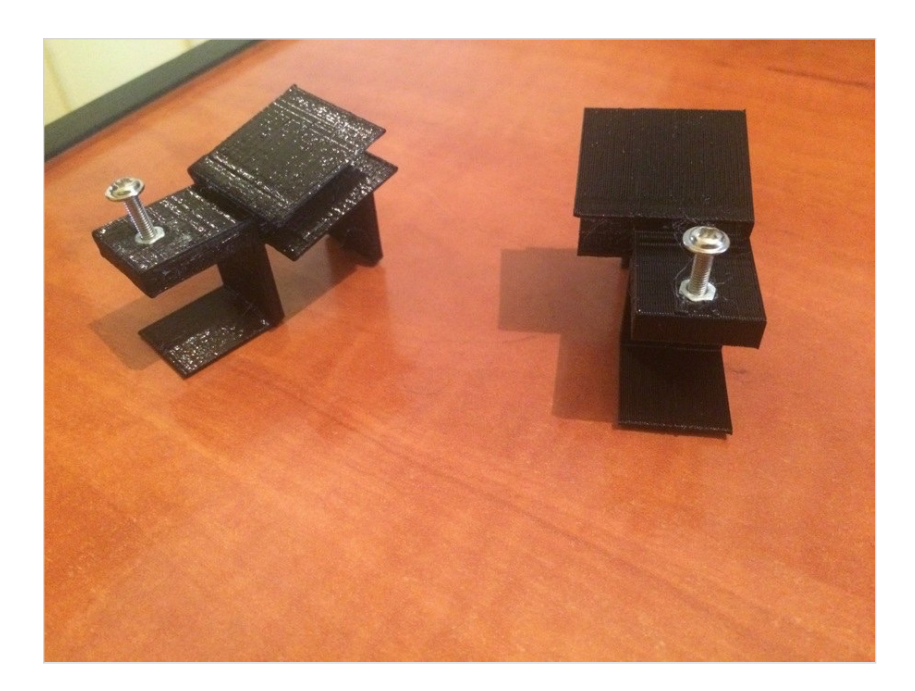

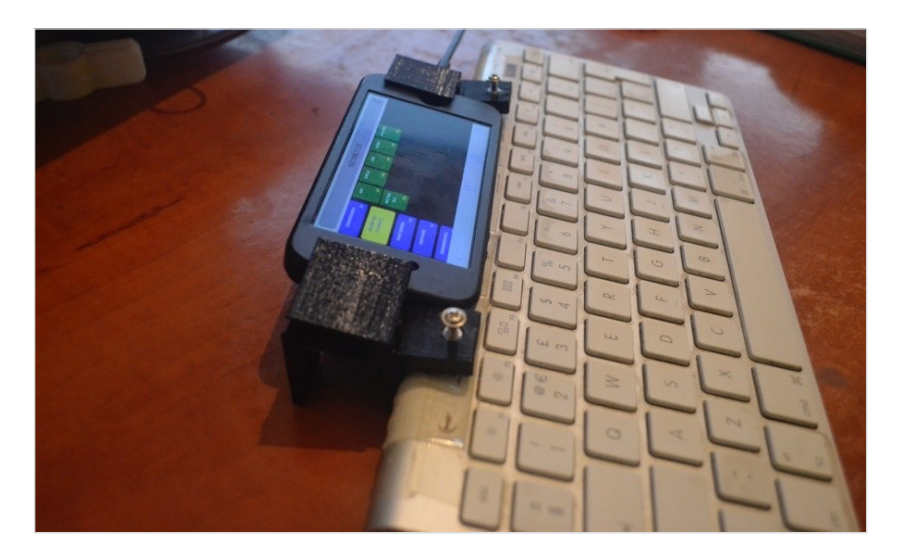

## **-٧ عیدان ووصلات (المنتج الاّول) and sticks joints**

ھـذا المشـروع ھـو مـزیـج مـن الـعیدان الخشـبیة بـالإضـافـة الـى َو َصـلات مصنّعة بنقنية الطباعة ثلاثية الأبعاد، ويمكن إستخدامه من قبل الصغار والكبار لبناء العدید من الأشكال المختلفة.

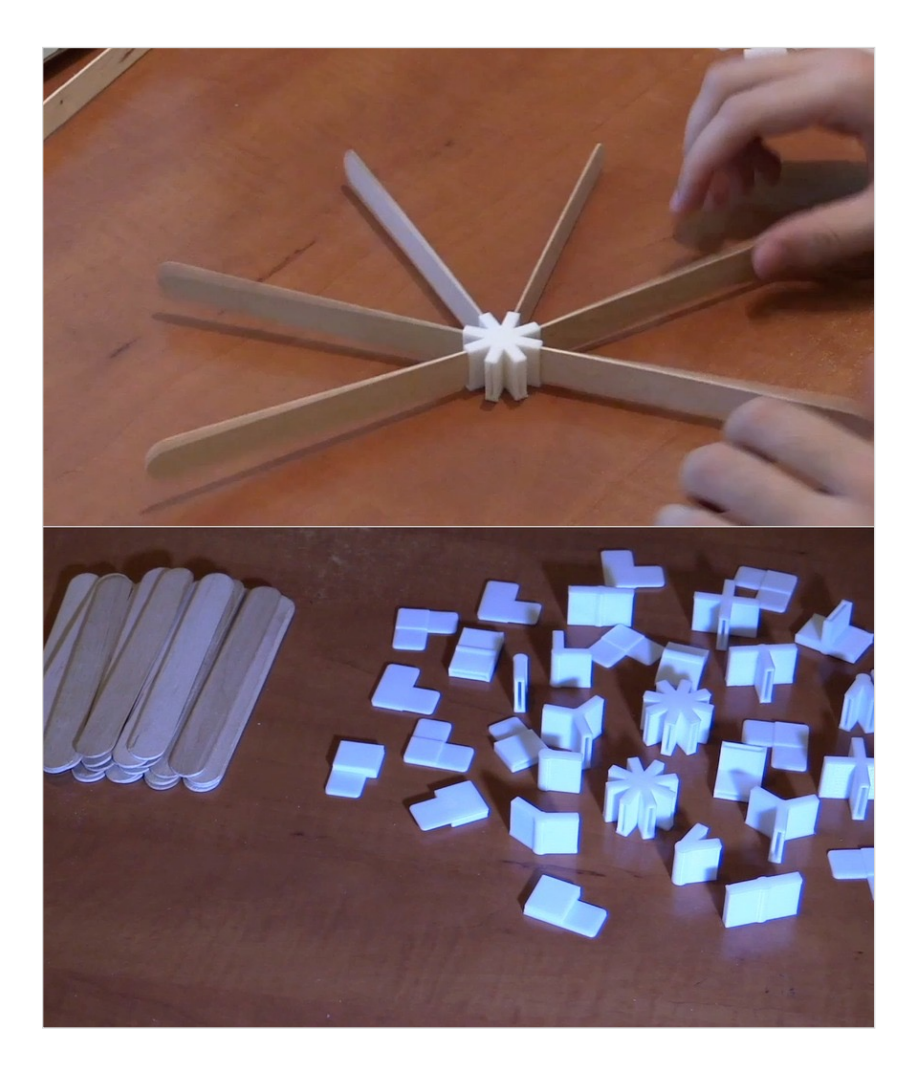

# **-٨ عیدان ووصلات (المنتج الثاني) and sticks joints**

ھـذا المشـروع شـبیھ بـالـمنتج الـسابـق ولـكن مـع إخـتلاف فـي شـكل الـوصـلات والعیدان

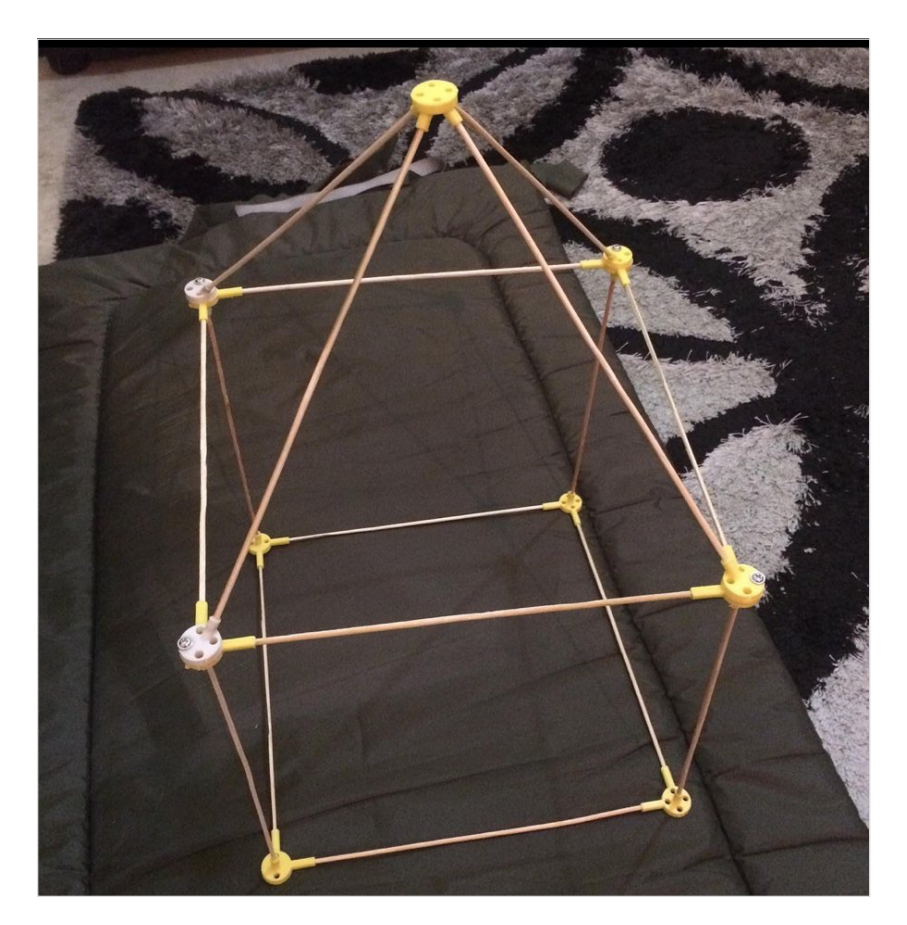

**ھذا مجّرد نموذج ّصممتھ بإستخدام العیدان والوصلات ولكن بالطبع یمكن تصمیم نماذج أخرى مختلفة**

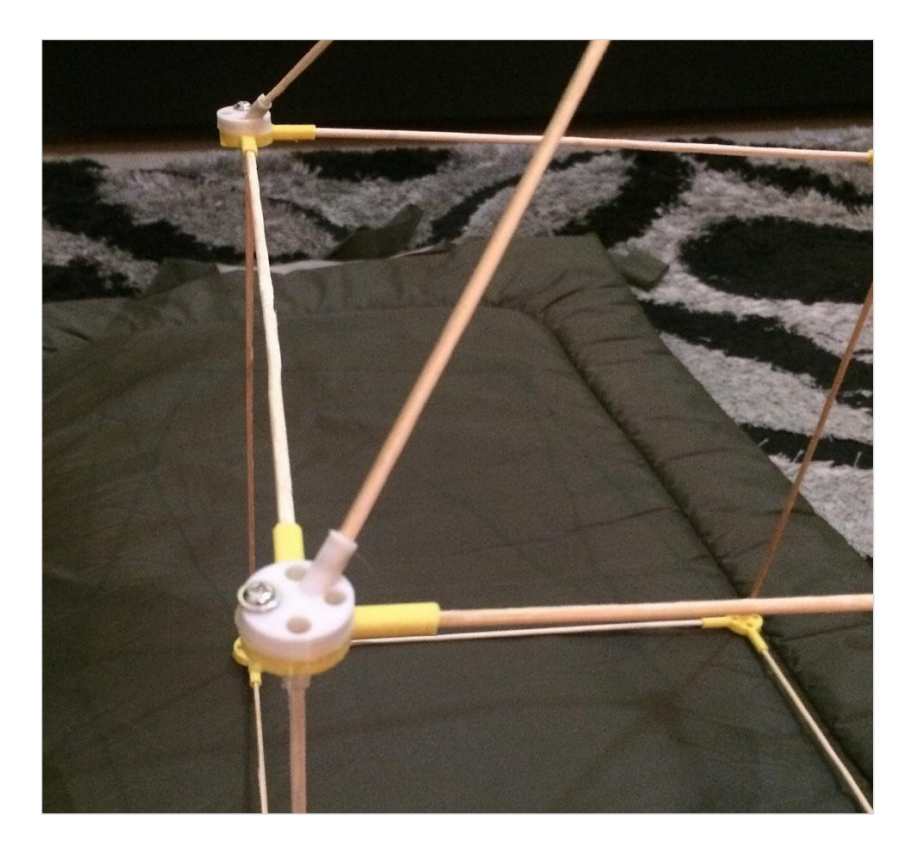

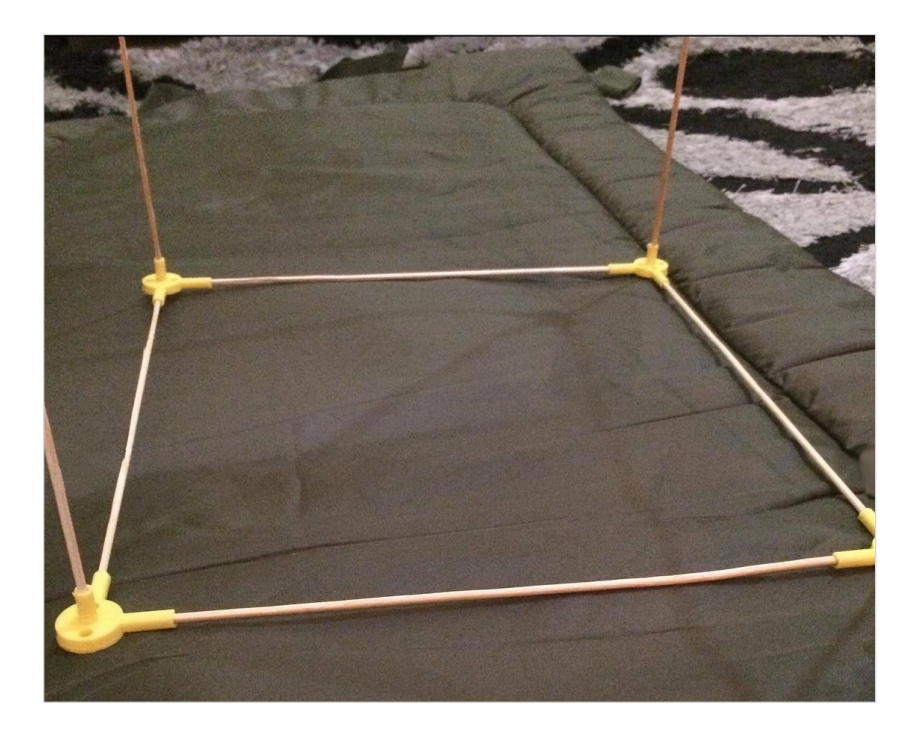

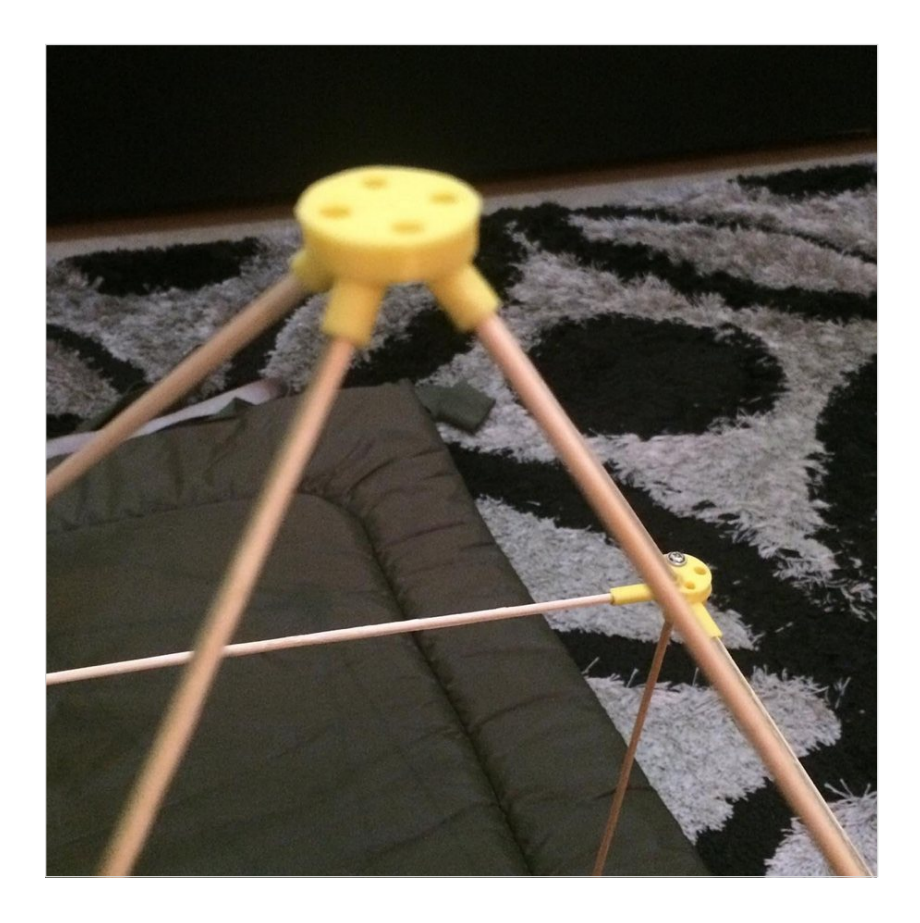

## **-٩ أساور Bracelets**

لــقد صــ ّممت ھــنا بــعض الأســاور أو الـ Bracelets وقــمت بــتلویــنھا بـطریـقة یـدوّیـة، وفـي ھـذا الـنوع مـن الـمنتجات، عـلیكم إسـتخدام مـاّدة لـّینة أو Flexible في التصنیع مثل الـ TPU.

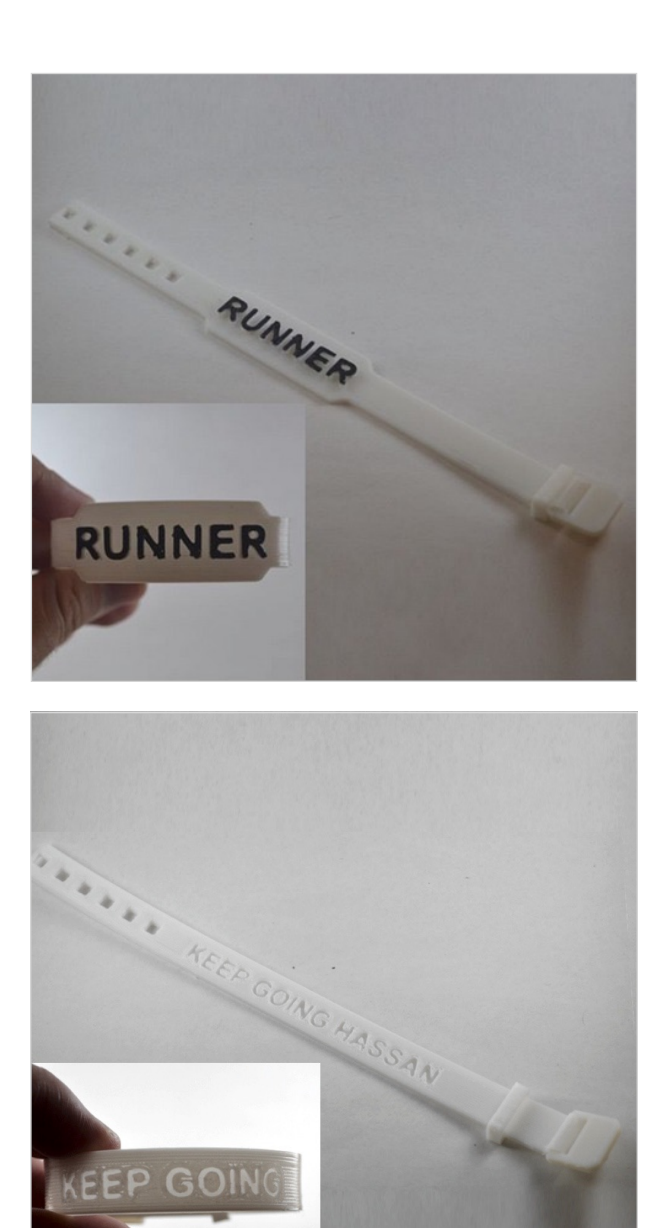

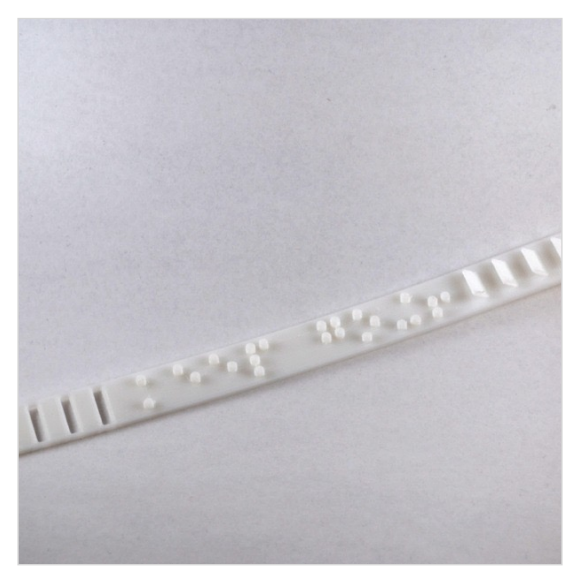

**ِسوار (bracelet (إستخدمت فیھ نظام الكتابة برایل Braille المستخدم للمكفوفین أو ضعاف النظر**

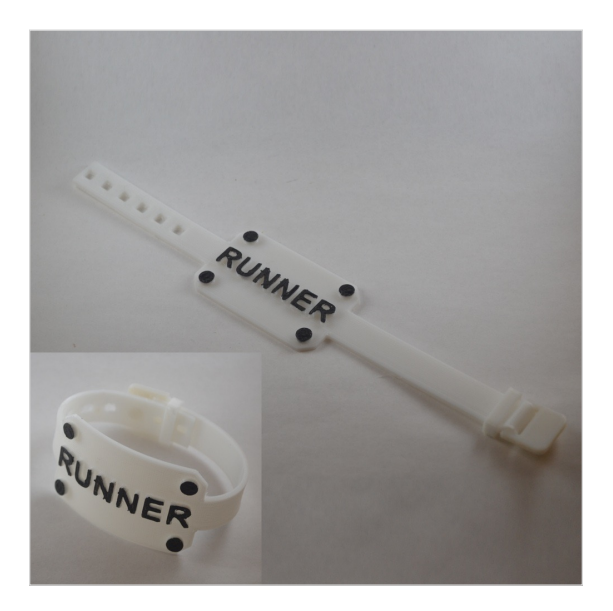

## **-١٠ علب للمشاریع الالكترونیة والبطاریات**

### **electronics/batteries enclosures**

مـن الاسـتعمالات الـمفضّلة لَـدَيّ هـي إمـكانـية تـصميم عـلب لـلمشاريـع الالكتر ونية التي أقوم بـالـعمل عليها، ثمّ تصنيعها بـإستخدام الطـابـعة ثلاثية الأبـعاد، فـإذا كـنتم تـعملون عـلى مشـروع الـكترونـي مـعّین، تسـتطیعون مـن خـلال بـرنـامـج الـتصمیم تحـدیـد مـقاسـات الـعلبة ومـكان الـمنافـذ (ports( المختلفة وغیرھا من التفاصیل التي تتناسب مع مشروعكم الخاص.

وسـأعـرض ھـنا صـور لـبعض الـعلب الـتي صـ ّممتھا وكـیف إسـتخدمـتھا فـي مشاریعي المختلفة.

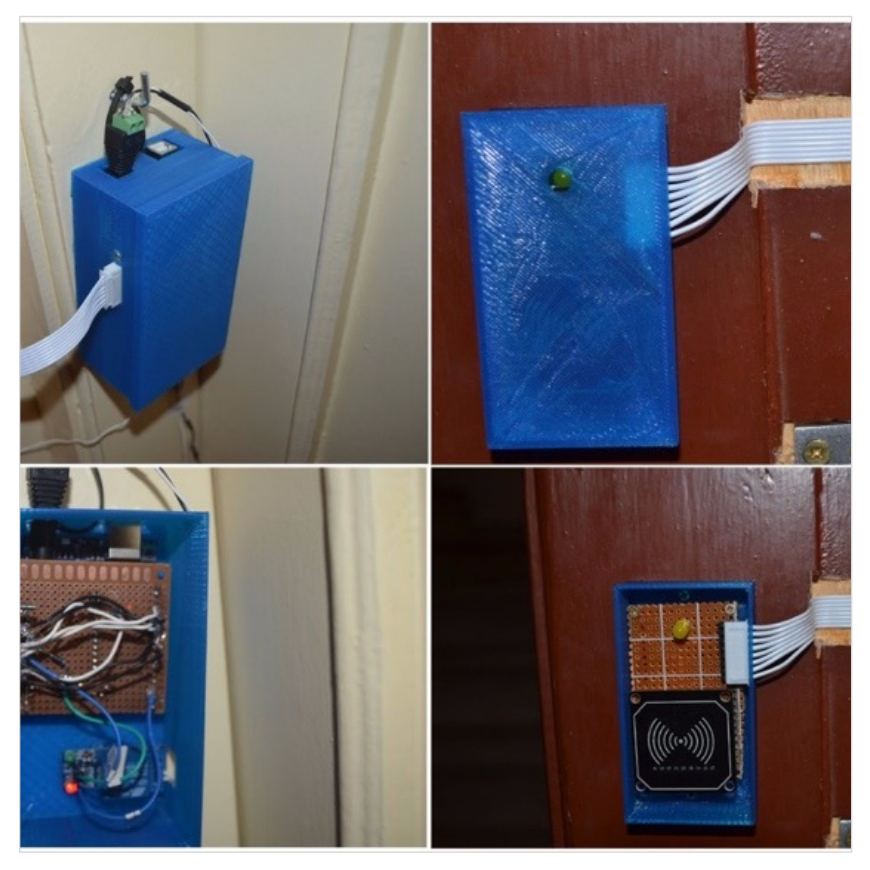

**ھذا منتج عملت علیھ من أجل فتح الباب بدون مفتاح بإستخدام tag RFID ولقد إستعملت الطباعة ثلاثیة الأبعاد لتصنیع العلبتین الموجودتین في الصورة أعلاه**

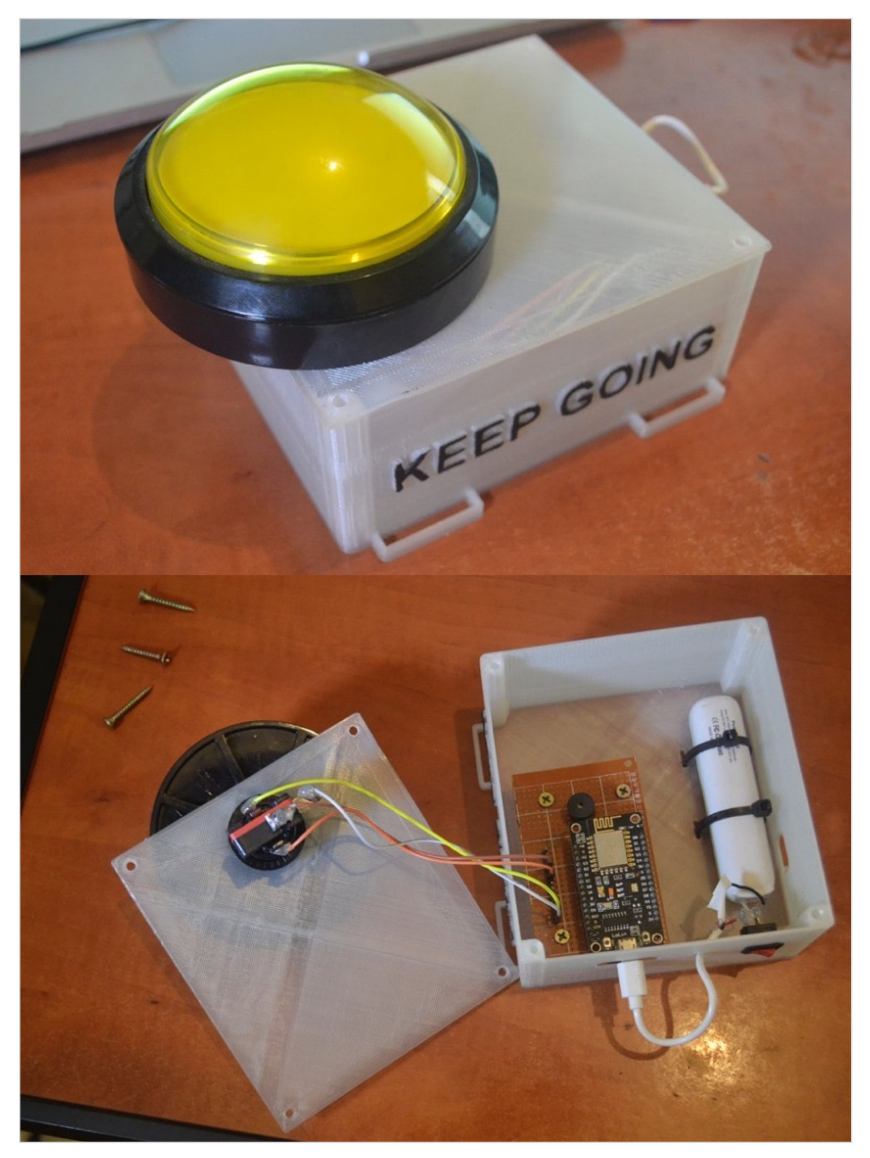

هذه العلبة تمَت طباعتها أيضاً بإستخدام الطباعة ثلاثية الأبعاد من أجل أحد المشاريع التي كنتُ أعمل عليها **ُم بتصنیعھ ً ولم أق ملاحظة: الزر الموجود فوق العلبة قم ُت بشرائھ جاھزا**

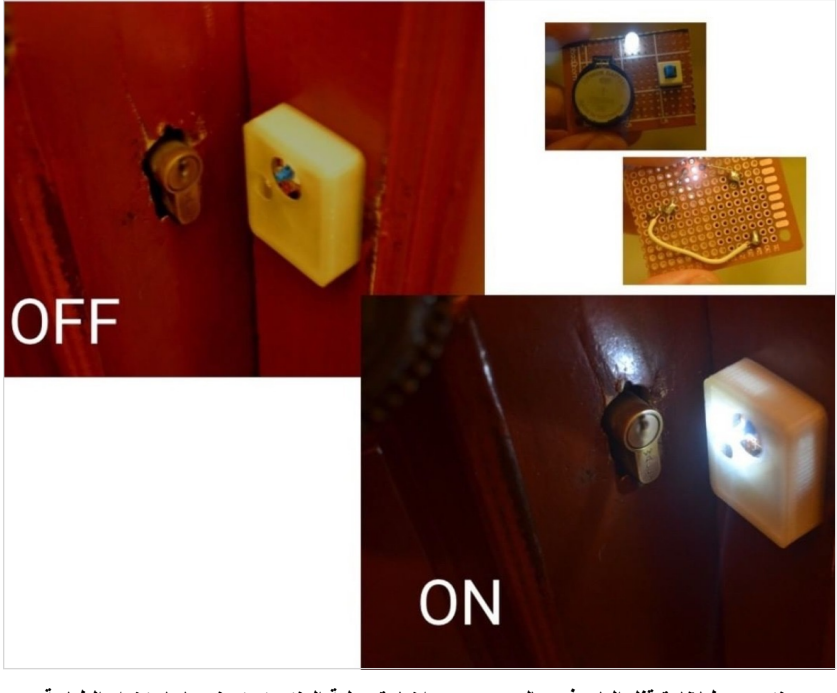

**منتج بسیط لإنارة قفل الباب في حال عدم وجود إضاءة، علبة المنتج تم تصنیعھا بإستخدام الطباعة ثلاثیة الأبعاد**

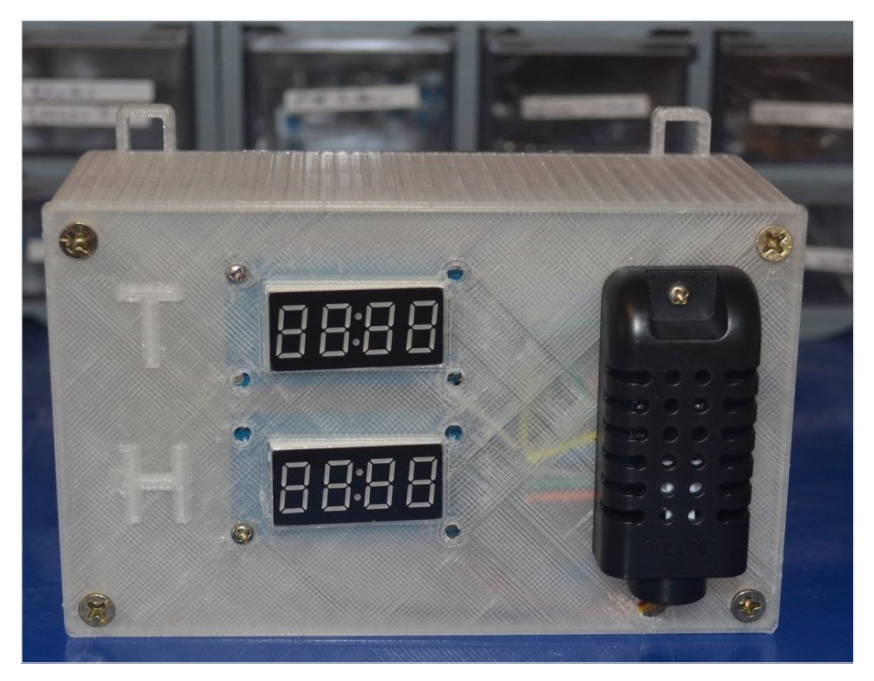

**علبة لأحد المشاریع التي كنت أعمل علیھا من أجل عرض درجة الحرارة والرطوبة**

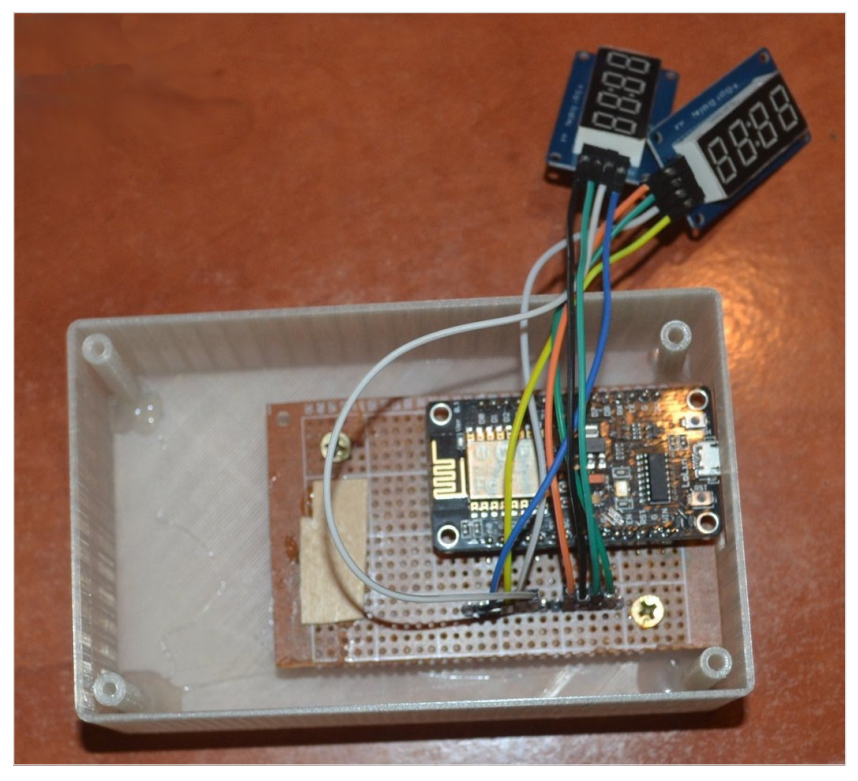

**علبة لأحد المشاریع التي كنت أعمل علیھا من أجل عرض درجة الحرارة والرطوبة**

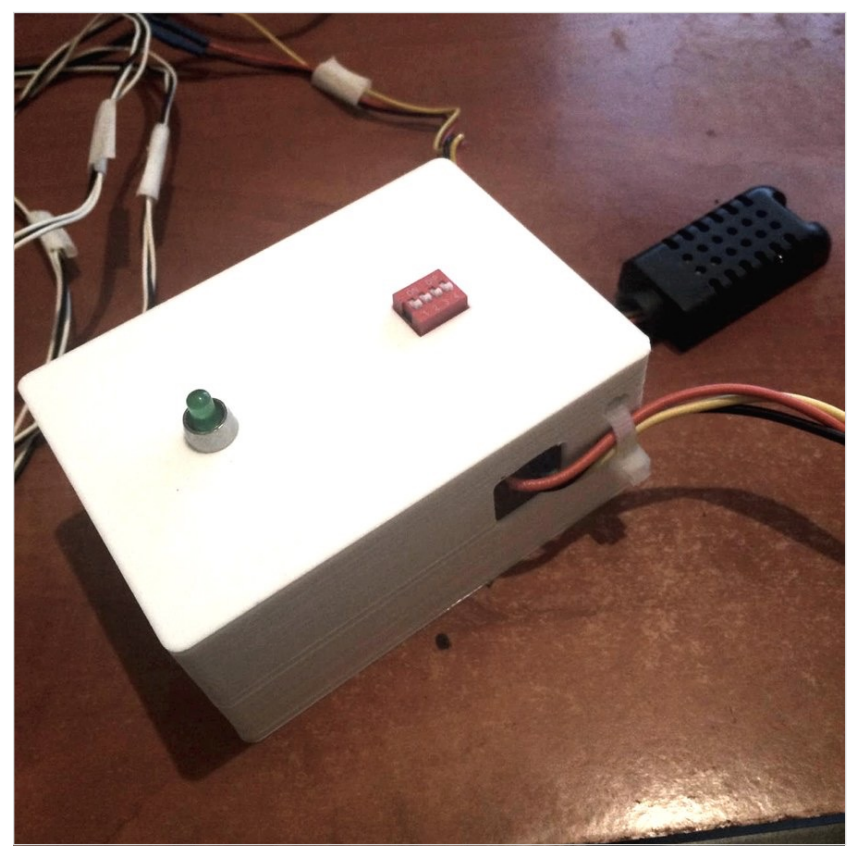

**علبة لجھاز یھدف لمراقبة درجة الحرارة في البّراد أو ال ّثلاجة وارسال البیانات الى موقع الكتروني**

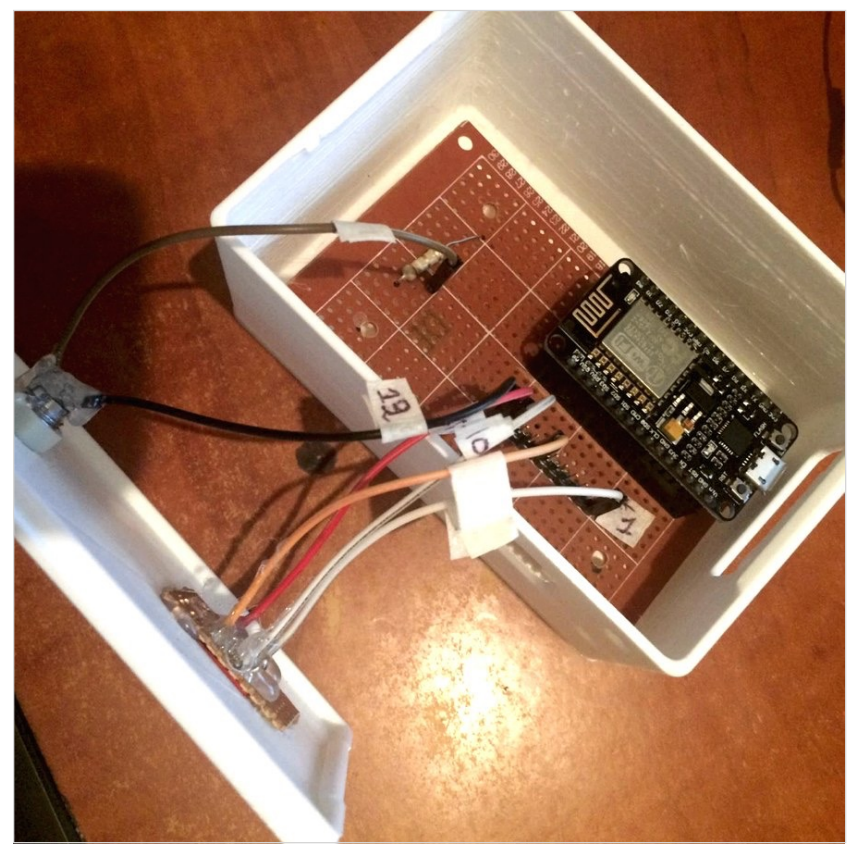

**علبة لجھاز یھدف لمراقبة درجة الحرارة في البّراد أو ال ّثلاجة وارسال البیانات الى موقع الكتروني**

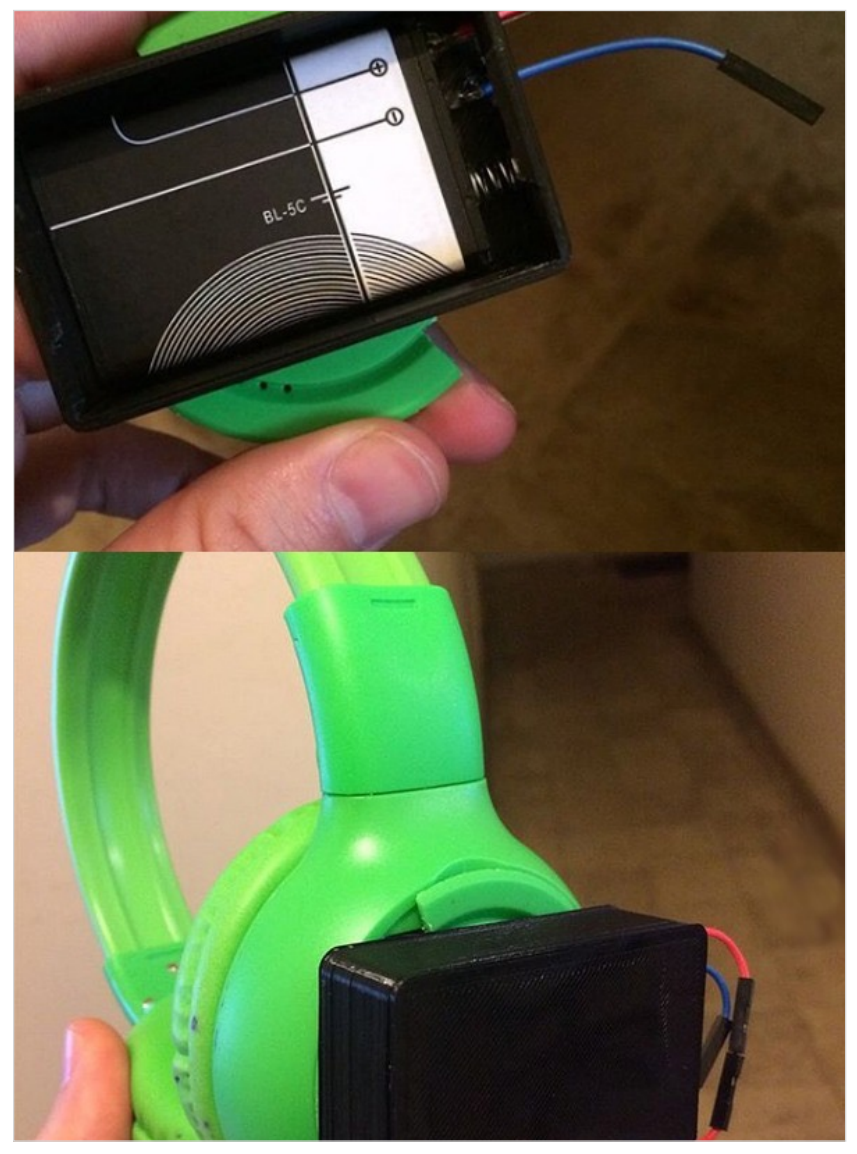

**لقد قمت بترقیة بطاریة ّسماعات الرأس الى ب ّطارّیة ذات سعة أكبر، وبما ّ أن البطاریة الجدیدة حجمھا أكبر من القدیمة، قم ُت بتصمیم وطباعة علبة مخ ّصصة للبطاریة الجدیدة، قد لا یكون الشكل الجدید ٍ أطول ،ً ولكّنني حصلت على وقت إستماع لل ّسماعات جذابا**

## **-١١ اكسسوار للحذاء الریاضي tags shoes**

قـمت بـتصمیم ھـذا الـمنتج ثـ ّم طـباعـتھ بـإسـتخدام الـطباعـة ثـلاثـیة الأبـعاد، وإستعملت ھنا مادة الـ TPU المرنة

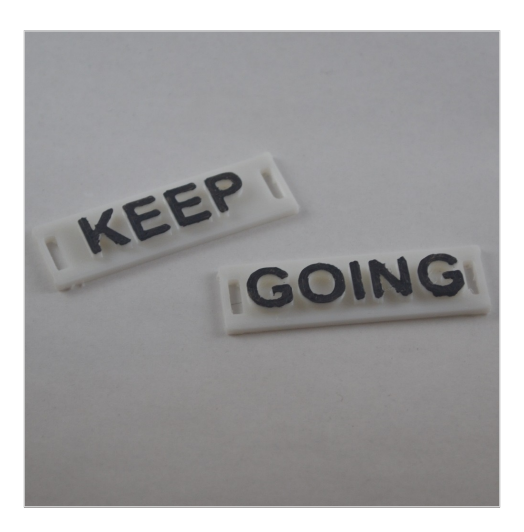

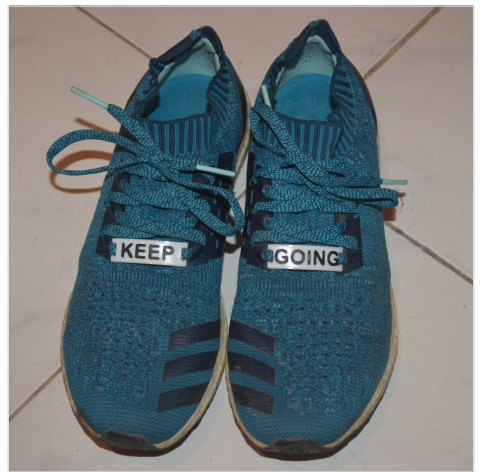

## **-١٢ منتجات تحتوي على مغناطیس**

يمكنكم عند العمل على تصـاميم ثلاثية الأبعاد أن تخصّصـوا مكانـاً لوضـع مغناطيس صـغير بـحيث تستطيعون بـعدهـا تثبيت المنتج علـي البرّاد مثلاً، وھذا أحد الامثلة:

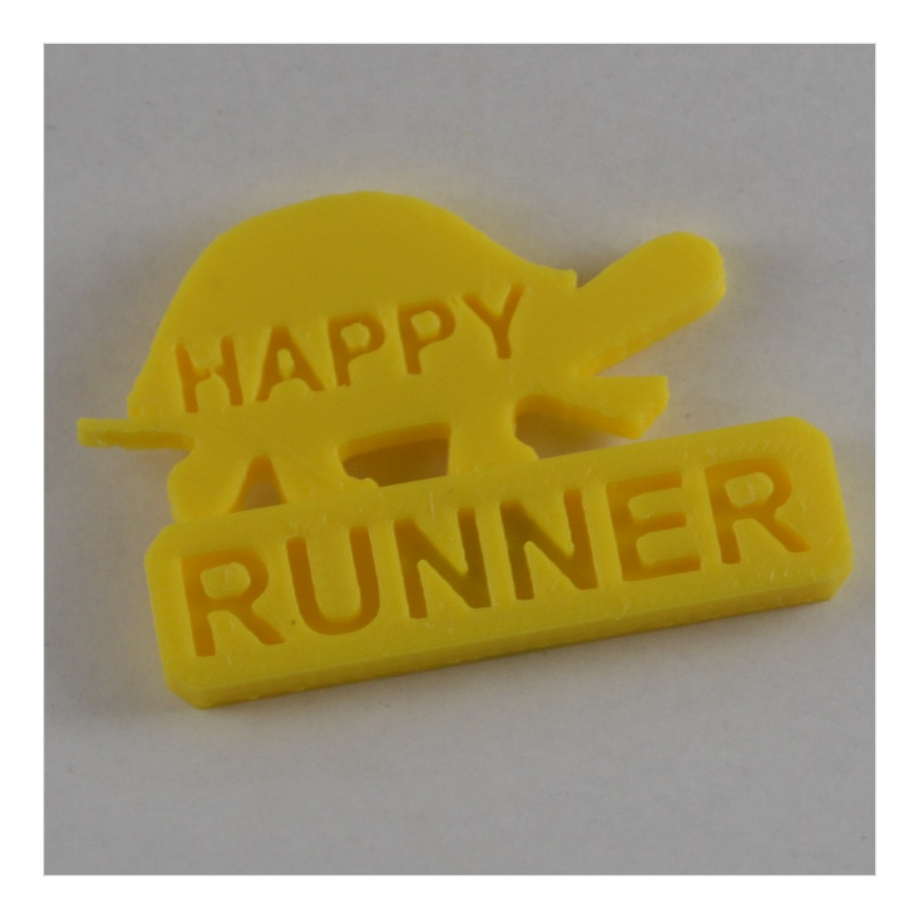

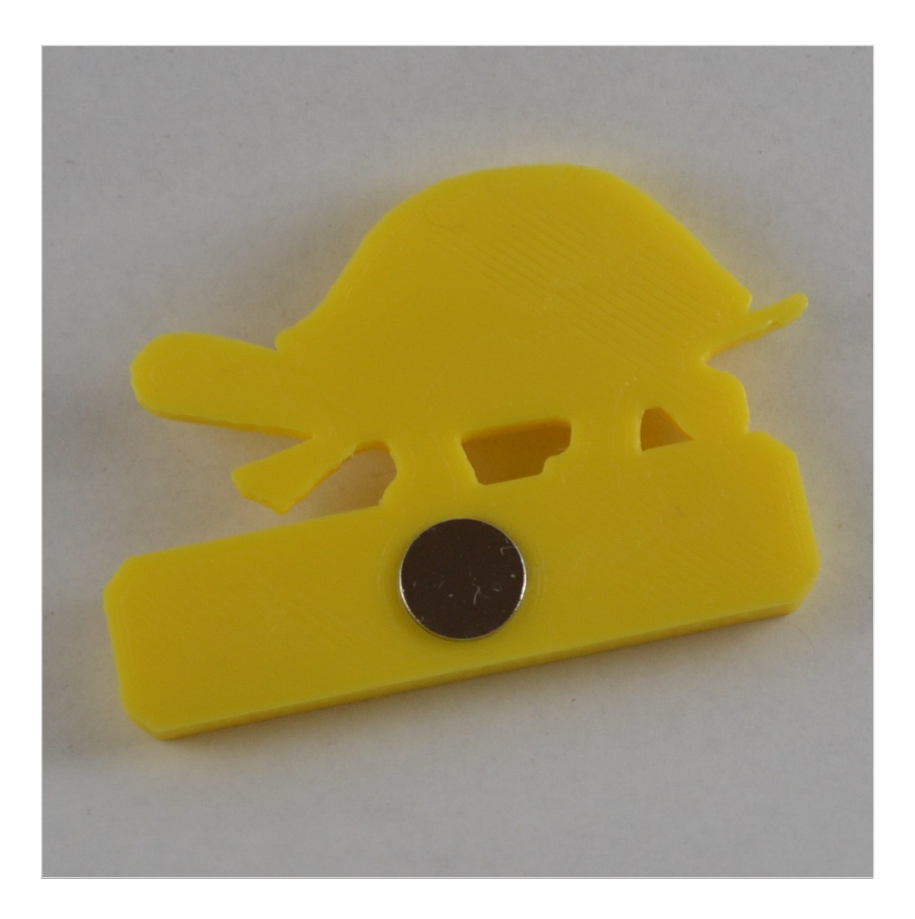

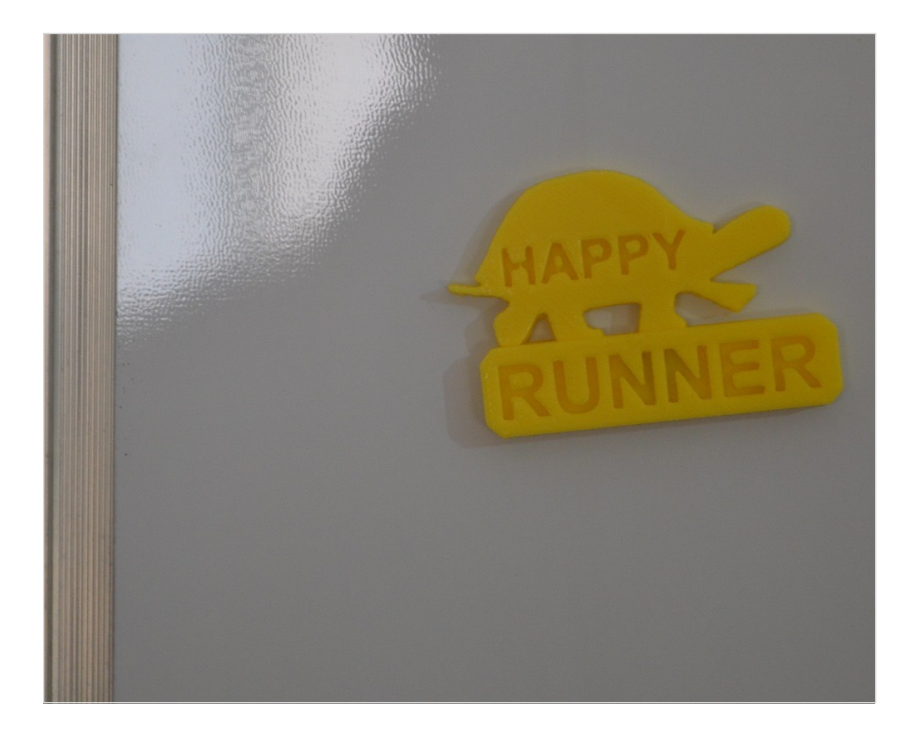

## **-١٣ مشاریع متنّوعة**

بـالإضــافـة الـي مـا سـبق، سـأعـرض هـنا مـزيـداً مـن الـصُوَر لـبعض المشاریع أو المنتجات المختلفة التي عملت علیھا:

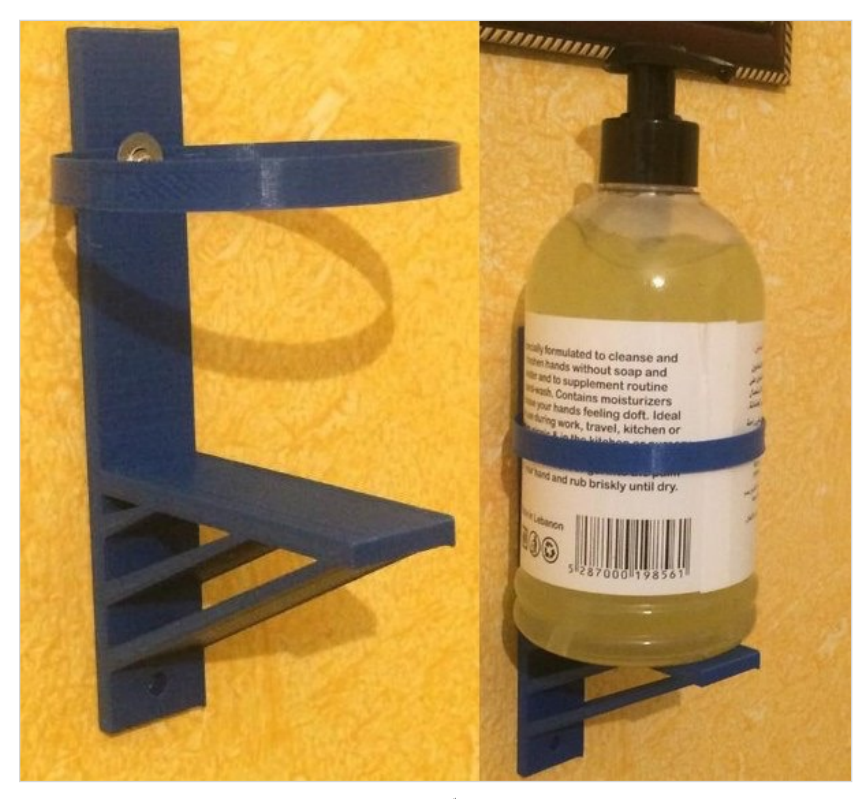

**ّم الیدین على الحائط منتج لتثبیت معق**

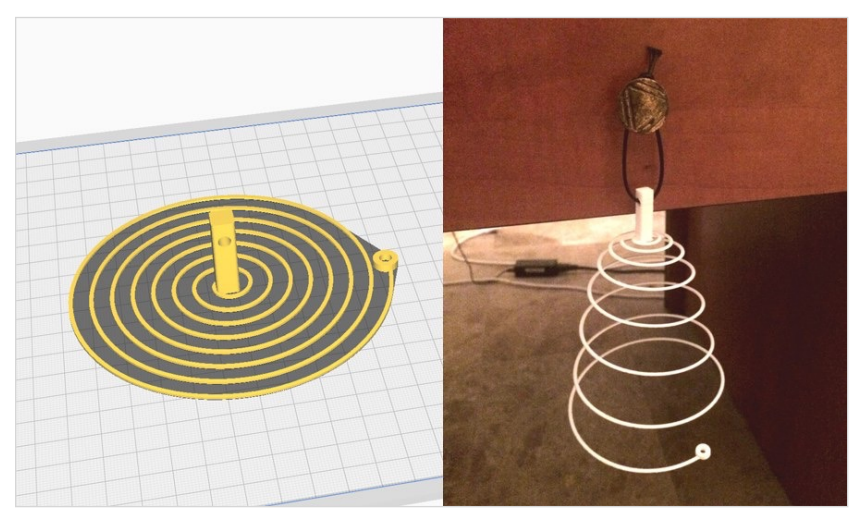

**ً من أجل إستخدامھ كلعبة للقطط المنزلیة ً تجریبیا ھذا كان منتجا**

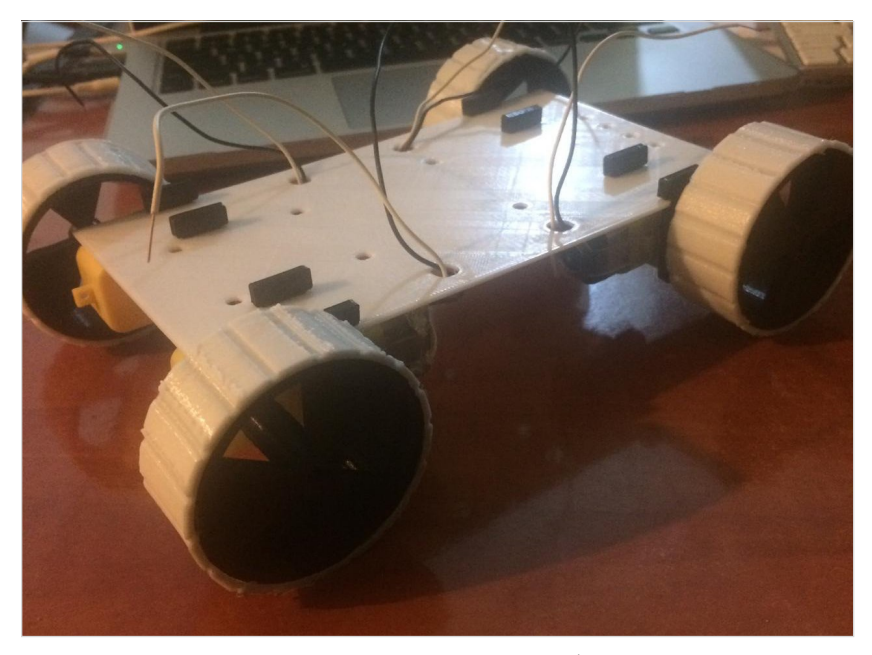

**ھیكل سیارة قم ُت بتصمیمھ ثّم طباعتھ بإستخدام الطباعة ثلاثیة الأبعاد**

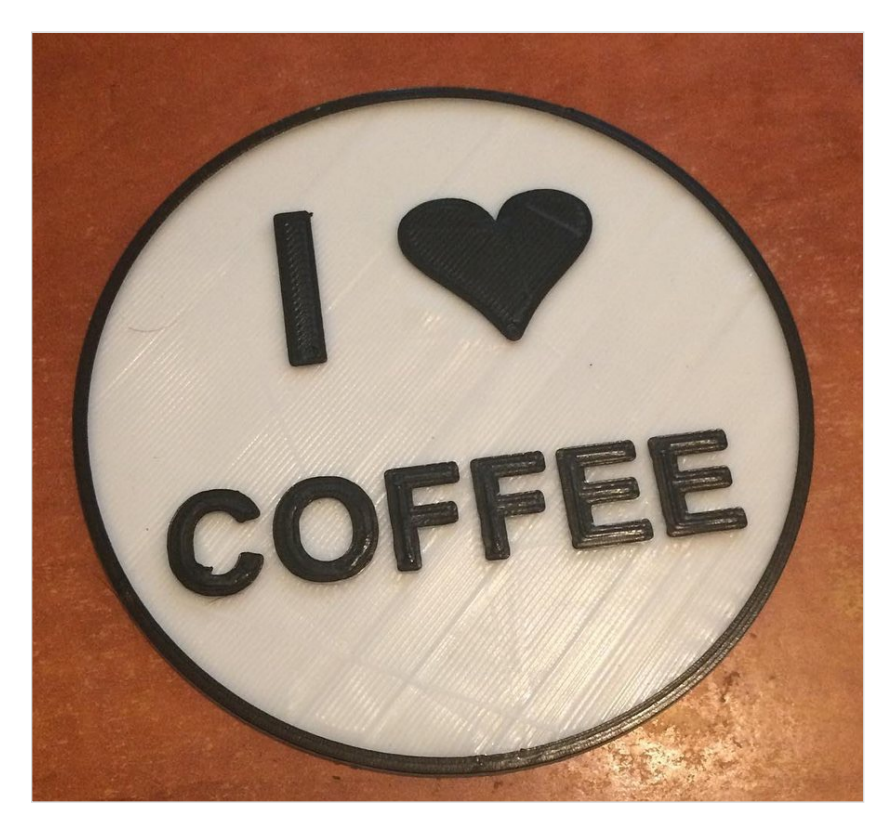

كوستر لفنجان القهوة coffee coaster

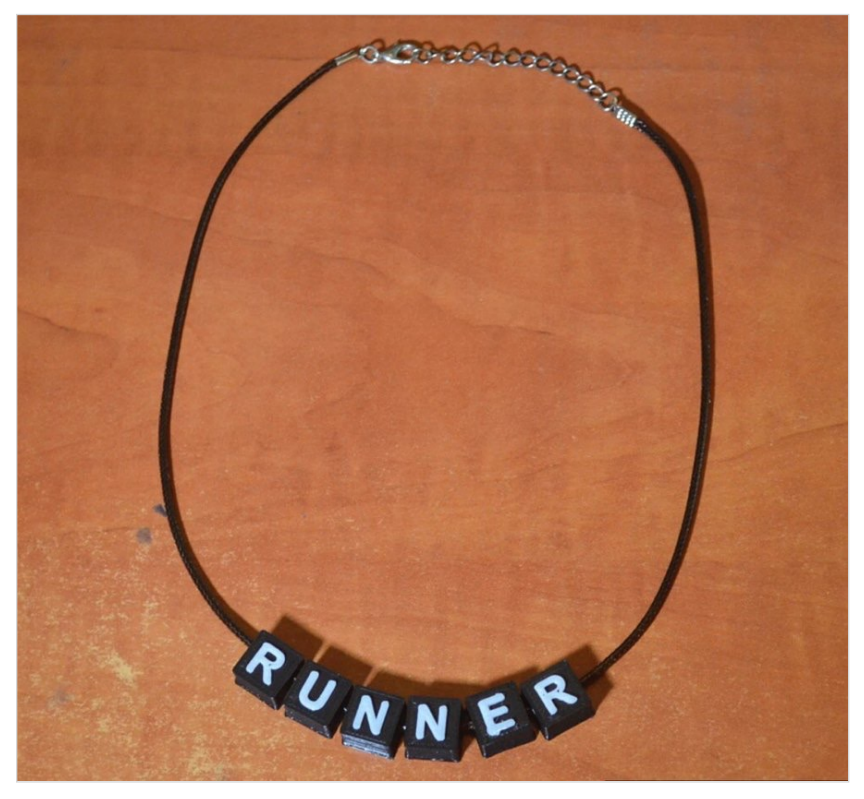

إستعملت الطباعة ثلاثية الأبعاد لطباعة المكعبات المكتوب عليها كلمة RUNNER

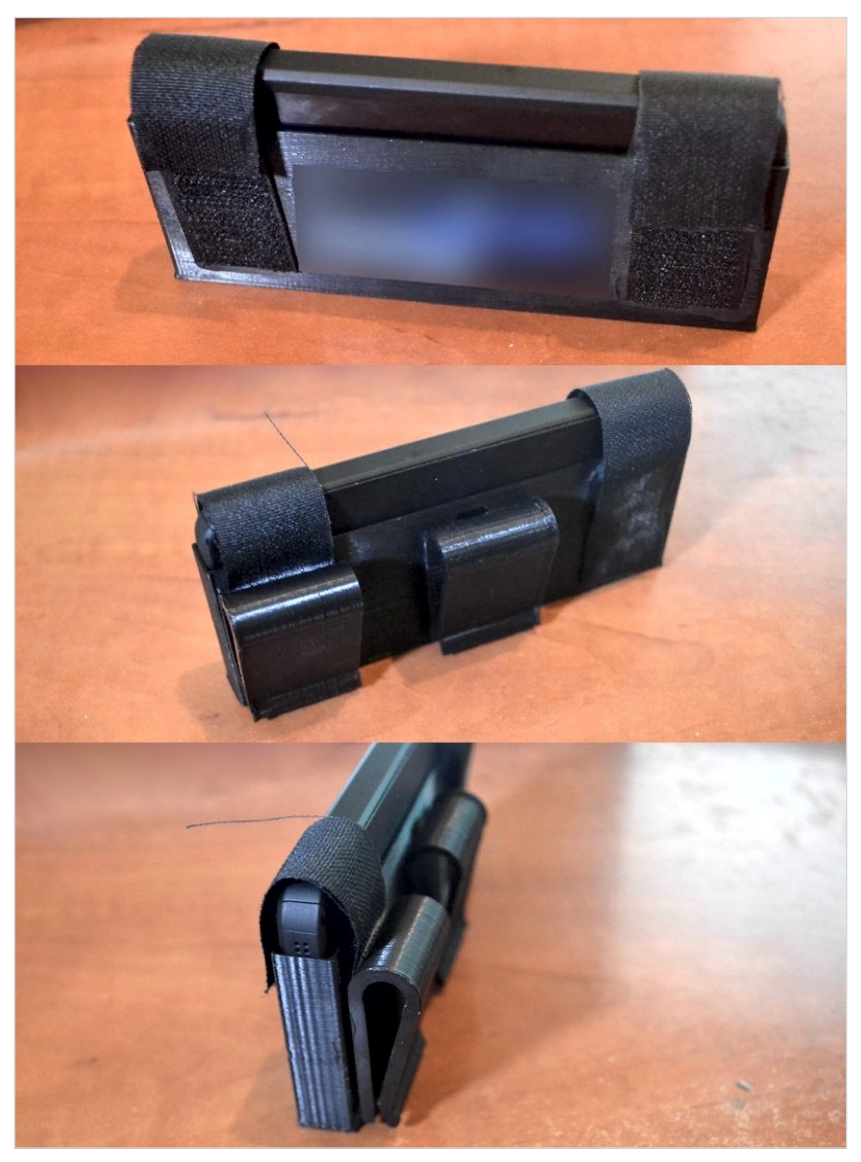

**إستخدمت ھذا المنتج أثناء تمرین الركض، وقد قمت بتعلیقھ في "شورت الركض"، وھدف إستعمالھ ھو وضع الموبایل داخلھ وكان ذلك أفضل من وضع الموبایل في جیبي، لقد كانت تجربة جّیدة، ولكّنھا ً فأذُكر أّنھ وقع مّني م ّرة على الأقل أثناء الركض! لم تكن آمنة تماما**

#### **الخاتمة**

مـا ذكـرتـھ فـي ھـذا الـكتاب ھـو مجـ ّرد مـقّدمـة عـن الـطباعـة ثـلاثـیة الأبـعاد، ولـكنھا كـافـیة بـنظري لـتبدؤوا خـطَوتـكم الأولـى فـي ھـذا الـمجال، وبـالـتأكـید یـمكنكم الـتو ّسـع أكـثر فـي ھـذا الـعالـم وتـش ّعباتـھ مـن خـلال الـقیام بـبحثكم الخاص.

والـطباعـة ثـلاثـیة الأبـعاد ھـي مجـ ّرد أداة أو وسـیلة لـتصنیع مـنتج مـعّین، وقد تـساعـدكـم فـي جـنـيِ الـمال فـي حـال تـمكنتم مـن تـصنيع مـنتج يـهمُّ ً الـسّوق، ولا داعـي بـأن يكون مـنتجأ ثـوريـأ فـقد يـكون بـبساطـة مـنتجأ متواضعاً ولكنّه يساعد في حل مشكلة لدى فئة معيّنة من الناس.

وبـالطبع يمكنكم إستخدام الطباعـة ثـلاثية الأبـعاد كَـهِوايـة لا أكثر ، فـالأمر یعود لكم في كیفیة إستخدامھا والإستفادة منھا.